## **UNIVERSIDADE ESTADUAL DE MATO GROSSO DO SUL**

## **UNIDADE DE NOVA ANDRADINA**

# **CURSO DE LICENCIATURA EM MATEMÁTICA**

**ISABELA RIBEIRO DOS ANJOS**

# **O ESTUDO DO TEOREMA DE PITÁGORAS EM UM ENTORNO TECNOLÓGICO**

**NOVA ANDRADINA – MS**

#### **UNIVERSIDADE ESTADUAL DE MATO GROSSO DO SUL**

# **UNIDADE DE NOVA ANDRADINA**

# **CURSO DE LICENCIATURA EM MATEMÁTICA**

## **ISABELA RIBEIRO DOS ANJOS**

# **O ESTUDO DO TEOREMA DE PITÁGORAS EM UM ENTORNO TECNOLÓGICO**

TCC - Trabalho de Conclusão de Curso, apresentado à Universidade Estadual de Mato Grosso do Sul - Unidade de Nova Andradina, como requisito parcial para a conclusão da Licenciatura Plena em Matemática.

Orientador: Prof.ª Dr.: Sonner Arfux de Figueiredo

## **NOVA ANDRADINA – MS**

**2019**

## UNIVERSIDADE ESTADUAL DE MATO GROSSO DO SUL

## UNIDADE DE NOVA ANDRADINA

#### CURSO DE LICENCIATURA EM MATEMÁTICA

# O ESTUDO DO TEOREMA DE PITÁGORAS EM UM ENTORNO **TECNOLÓGICO**

## **COMISSÃO JULGADORA**

 $\sim$ 

Prof. Dr. Sonner Arfux de Figueiredo Presidente e Orientador

harder

Prof. Esp. Anderson de Oliveira Chaves Negreli Examinador (a)

Prof. Esp. Ronan Fernan es de Arruda Examinador (a)

**NOVA ANDRADINA - MS** 

2019

#### **AGRADECIMENTOS**

Este Trabalho de Conclusão de Curso é uma etapa muito importante da minha vida, e não teria acontecido sem a ajuda de várias pessoas que me apoiaram até aqui. Eu gostaria de começar agradecendo a Deus, pois sem Ele eu nada seria. Em segundo lugar ao meu esposo Guilherme de Assis Lopes que enfrentou essa jornada da graduação desde o começo comigo, sempre esteve ao meu lado me dando todo apoio e suporte necessário, essa conquista não é só minha.

Uma das pessoas a quem mais sou grata na vida é a minha mãe, ela sempre me apoiou e aconselhou em toda a minha vida, e esteve presente nos melhores e piores momentos, inclusive quando fui escolher um curso de nível superior. Esses quatro anos não foram fáceis, e ela que me fez acreditar ser capaz de concluir essa etapa. Minha mãe sempre me direcionou na vida, e me estimulou a lutar pelos meus sonhos, por estes e outros infinitos motivos serei eternamente grata a ela, Maria Zuleidy Ribeiro Tognon.

Eu não tenho nem palavras para agradecer ao meu orientador Prof. Dr. Sonner Arfux de Figueiredo por ter aceitado me orientar e me ajudar em um momento em que eu estava tão sem direção em relação ao tema e todo o resto, muito obrigada por toda a ajuda e paciência que você sempre teve comigo, este TCC jamais seria o mesmo sem sua supervisão.

Eu queria poder fazer um parágrafo para cada pessoa que direta ou indiretamente me ajudou, mas não é possível, por isso eu também agradeço aqui aos meus irmãos, Paulo Henrique e Eliel Júnior, aos meus sogros Cristina Ferreira de Assis Lopes e José Edvaldo Lopes, por todo o suporte familiar que me deram, aos meus amigos pelas palavras de apoio e compreensão, a toda a minha família e aos meus professores, pois sem o trabalho deles eu não seria quem eu sou hoje. Muito obrigada a todos.

*"Talvez não tenha conseguido fazer o melhor, mas lutei para que o melhor fosse feito. Não sou o que deveria ser, mas graças a Deus, não sou o que era antes."*

 *Marthin Luther King*

#### **Resumo**

Este Trabalho de Conclusão de Curso tem por objetivo mostrar a importância do Teorema de Pitágoras no ensino da Matemática e, para tanto se faz necessário o conhecimento da biografia de Pitágoras, como foi construído seu conhecimento matemático e também espiritual, a história da escola pitagórica e suas produções e aplicações e como podemos conciliar o Teorema que leva seu nome fazendo uso integrado com as tecnologias digitais da informação e comunicação, utilizando o *software* GeoGebra. Propomos demonstrá-lo aos alunos em sala de aula, focamos em como esse Teorema é apresentado no livro didático adotado na rede de ensino, e proponho a utilização do *applet* no *software* de forma a integrar a tecnologia ao seu ensino. A proposta foi desenvolvida em uma escola Pública do Município de Batayporã, com alunos do 9º ano. A metodologia será usar o *software* para melhor visualização da relação dos triângulos retângulos pelos alunos.

**Palavras-chave:** Teorema de Pitágoras, História, Tecnologia, GeoGebra.

## Abstract

This Course Conclusion Paper aims to show the importance of the Pythagorean Theorem in the teaching of Mathematics and, therefore, it is necessary to know the Pythagorean biography, how was built his mathematical and spiritual knowledge, the history of the Pythagorean school and its productions and applications and how we can reconcile the theorem that bears his name making integrated use with digital information and communication technologies, using GeoGebra *software*. We propose to demonstrate it to students in the classroom, focus on how this theorem is presented in the textbook adopted in the school system, and propose the use of the applet in *software* to integrate technology into their teaching. The proposal will be developed in a public school in the municipality of Batayporã, with students of 9th grade. The methodology will be to use the *software* for better visualization of the relationship of the right triangles by the students.

Keywords: Pythagorean Theorem, History, Technology, GeoGebra.

# Sumário

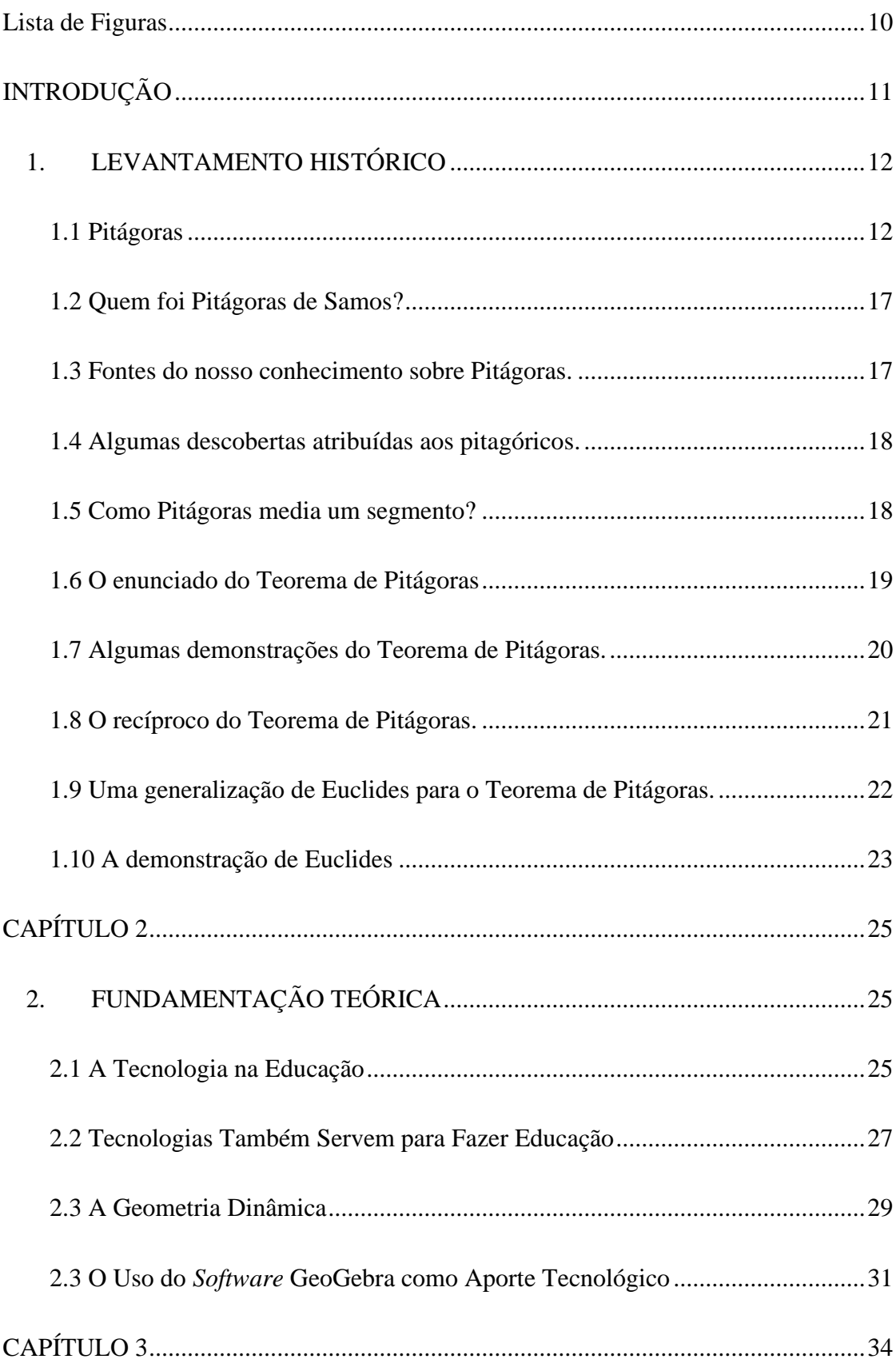

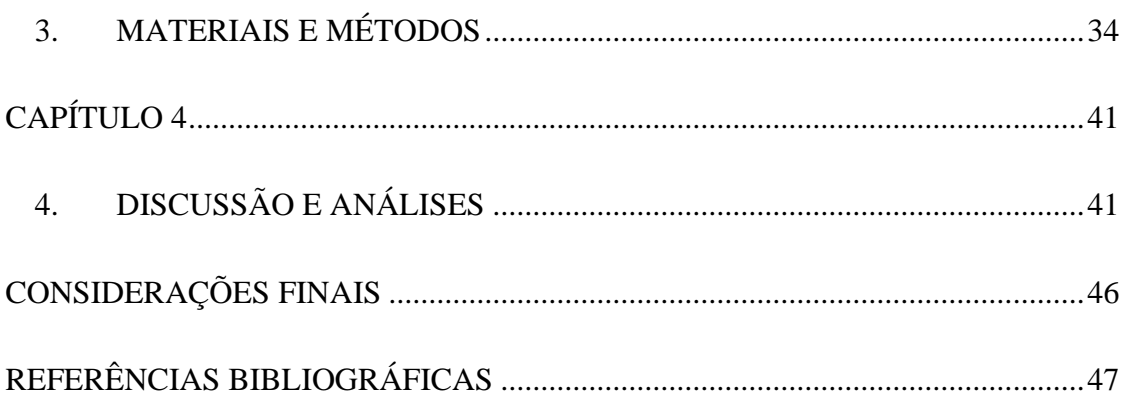

# <span id="page-9-0"></span>Lista de Figuras

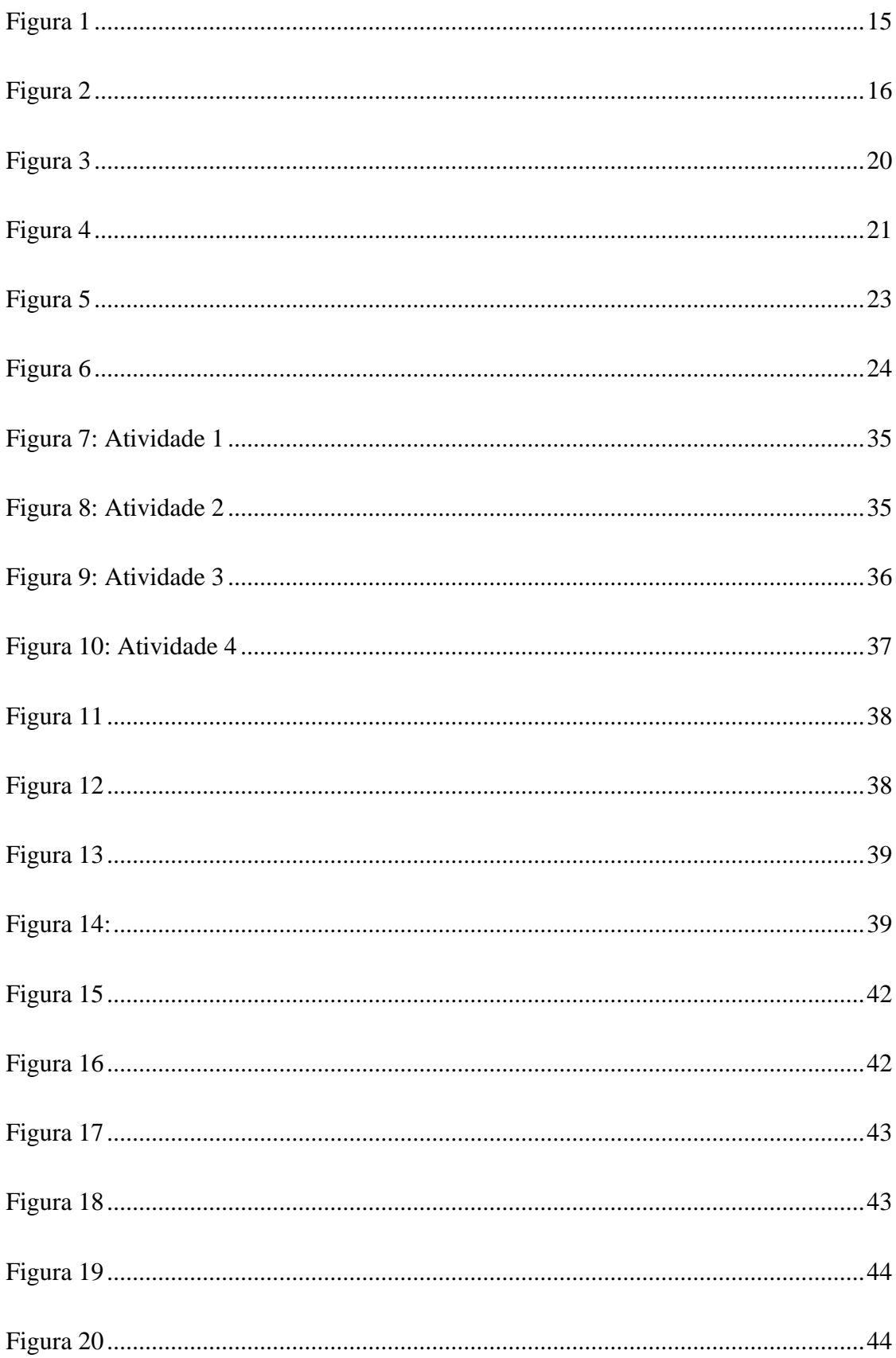

## **INTRODUÇÃO**

<span id="page-10-0"></span>A ideia de fazer o presente trabalho viabiliza o uso da tecnologia para o ensino do Teorema de Pitágoras usando um *software* que se chama GeoGebra. *Software* é uma sequência de instruções escritas para serem interpretadas por um computador com o objetivo de executar tarefas específicas. Também pode ser definido como os programas que comandam o funcionamento de um computador

O GeoGebra é um *software* de Matemática dinâmica gratuito e multiplataforma para todos os níveis de ensino, que combina geometria, álgebra, tabelas, gráficos, estatística e cálculo. O conteúdo escolhido por mim foi o Teorema de Pitágoras. Este conteúdo é fundamental no aprendizado da trigonometria, e além de ser de fácil compreensão pode ser ensinado facilmente no GeoGebra.

As principais características deste trabalho são pesquisa histórica sobre o Teorema de Pitágoras e pesquisa exploratória, através de uma pesquisa de campo realizada com alunos do 9º ano do Ensino Fundamental para verificar a abordagem que os professores estão usando ultimamente para inserir a tecnologia no estudo da Matemática. A proposta de realizar uma oficina de matemática em junção com a tecnologia foi realizada com auxílio de computadores presentes na Sala de Tecnologia da Escola Estadual Braz Sinigáglia.

O *software* GeoGebra tem a função de ampliar o conhecimento e a compreensão de Matemática, além disto, as atividades elaboradas nele podem ter o objetivo de facilitar o raciocínio lógico, busca de informações e também trabalho em equipe.

## **CAPÍTULO 1**

## <span id="page-11-0"></span>**1. LEVANTAMENTO HISTÓRICO**

#### **1.1 Pitágoras**

<span id="page-11-1"></span>Pitágoras nasceu em meados de 565 a.C, em uma ilha grega conhecida como ilha de Samos, no leste do mar Egeu. Pouco se sabe sobre a vida de Pitágoras, a maioria de suas histórias de vida é baseada em lendas e algumas tentativas de reproduzir sua trajetória, tendo em vista a perda de documentos daquela época.

> Pitágoras viveu há mais de dois mil anos, por isso conhece-se pouco a seu respeito. Todos os seus escritos perderam-se, mas ele é citado por escritores que o sucederam. Sabe-se que foi matemático, filósofo, sacerdote e líder de uma seita religiosa (IMENES e LELLIS – 2000, p. 7).

Sua figura quase desapareceu por conta das lendas que o cercam, lendas essas formadas em torno de seu nome. Por exemplo, há crenças de que Pitágoras era uma espécie de deus Apolo em forma humana. Algumas pessoas acreditavam e acreditam até hoje que ele era louco, segundo Strathern (1997) ele não era louco, ele apenas parecia ser louco. Foi com ele que vimos a cominação de um lunático com um grande intelecto.

Segundo Strathern (1997 p. 06) foi Pitágoras quem inventou as palavras matemático, filósofo e metempsicose no sentido hoje aceitos e logo as aplicou a si mesmo. Também inventou a palavra cosmo, que aplicava ao mundo. (Em grego, *kosmo* significa "ordem" e Pitágoras usou o termo para designar o mundo por causa de sua "perfeita harmonia e ordenação").

Pitágoras é o nome mais famoso da filosofia antes de Sócrates e Platão, além disso é uma das figuras mais misteriosas e fascinantes da antiguidade. Ele foi um matemático, filósofo e musico celebrado nas tradições antigas, e seu nome é conhecido até hoje por ser associado a um teorema de geometria plana.

Já em sua infância, Pitágoras se apresentou como uma criança brilhante. Ao longo de sua juventude, fez viagens e peregrinações. Até os 18 anos foi aluno de Hermodamas de Samos e mais tarde teve a influência dos mestres Ferécides de Siros, Pherekydes, Thales de Mileto e seu pupilo Anaximandro. Thales e Anaximandro lhe apresentou ideias de matemática e astronomia, e Thales em particular, aconselhou-o a viajar para o Egito para apronfundar seu conhecimento nessas áreas.

Acredita-se que o conhecimento matemático que Pitágoras tinha, foi adquirido em viagens para o Egito. Ele conviveu com Mênfis e Heliópolis, dois sacerdotes. Naquela época, viajar para o Oriente era uma forma de ampliar seu campo de conhecimento, e o Egito era tido como um lugar mais culto do que Atenas. Pitágoras aprendeu aritmética e geometria no Egito, tendo em vista que foram os egípcios que inventaram.

No que se refere a Pitágoras e seu Teorema, um fato importante é que os egípcios já sabiam que um triângulo com lados de valor 3, 4 e 5 é retângulo. Algumas evidências históricas indicam que eles também usavam outras propriedades de triângulos e até um conceito de trigonometria básica. Segundo Paul Strathern (1997, p. 20) "Segundo a tradição, Tales mediu a altura das pirâmides através de suas sombras, quase certamente recorrendo a uma técnica trigonométrica desenvolvida séculos antes pelos egípcios."

Depois do Egito, Pitágoras viajou para a Babilônia, que também era conhecida como Mesopotâmia. Os matemáticos Babilônicos haviam dominado reinos abstratos muito além do conhecimento egípcio. Ao contrário dos egípcios, que apenas brincavam com casos abstratos, numa aura de prática religiosa, os babilônicos criam que seus cálculos possuíam sentido religioso, e essa ideia teve um profundo efeito em Pitágoras.

Os babilônicos resolviam equações de primeiro e segundo graus, tinham um método para calcular a raiz quadrada, e quando se observa o tablete de Yale, chega-se à conclusão de que eles já tinham um pouco do conhecimento necessário sobre o teorema que tornaria Pitágoras famoso. Eles conheciam a relação dos lados de um triângulo e sua hipotenusa, mas não conseguiam um método de expressá-la. As técnicas usadas eram somente práticas, não eram expressadas em nenhuma fórmula geométrica.

No decorrer de suas viagens, ele obteve não só conhecimentos matemáticos e astronômicos, como ainda diversas ideias religiosas. Ao regressar, viu que Samos sob domínio persa e resolveu então emigrar para o porto marítimo de Crotona, uma colônia grega localizada no Sul da Itália. Ali, criou a conhecida escola pitagórica, a qual além de tornar-se um centro de ensinamentos de filosofia, matemática e ciências naturais, era ainda uma sociedade intimamente ligada por rituais secretos.

A escola era caracterizada por ser um grupo secreto, que tinha um princípio de comportamento rigoroso, no qual seus integrantes deviam fazer um juramento de não revelar suas descobertas, que eram dedicadas ao seu mentor. Politicamente era conservadora, comunitária e os seus membros eram vegetarianos, além disso, dizem que era uma comunidade religiosa na qual os ídolos eram os números. O símbolo dessa sociedade era um pentagrama, e seu lema era "tudo é número".

Há evidencias do papel pouco comum das mulheres na sociedade pitagórica, como participantes ativas do grupo, a esposa Teana e a filha de Pitágoras eram conhecidas pela

sabedoria. Embora não se sabe ao certo quantos filhos ele teve, alguns dizem que foram dois, outros dizem que foram sete.

Existem relatos conflituosos que indicam que os pitagóricos tiveram um papel importante na política de Crotona, e da oposição a eles, a qual resultou em violência contra os Pitagóricos e na Partida de Pitágoras, de Crotona para Metaponto. Dizem que Pitágoras morreu como refugiado em Metaponto depois de uma revolta popular contra o poder político pitagórico em Crotona.

Segundo Irma Verri Batian (2000), a crença pitagórica era baseada na suposição de que a causa das características do homem e da matéria são os números inteiros. Isso os levava ao estudo dos números, juntamente com a geometria, a música e a astronomia, que formavam as artes básicas do programa de estudos pitagóricos.

Batian (2000) também diz que o lema da escola "tudo é número" nos permite perceber que existe uma forte afinidade com a Mesopotâmia, segundo os historiadores, mesmo o Teorema ao qual o nome de Pitágoras está ligado, já era conhecido pelos Babilônicos, ao menos um milênio antes, porém foram os pitagóricos os primeiros a demonstrá-lo, isso justifica o nome que o teorema leva.

Conforme Paul Strathern, (1997, p. 15) "Como Pitágoras nada escreveu, não temos registro de como provou seu Teorema. O geômetra Euclides, escrevendo pouco mais de dois séculos depois, deixou assentadas várias provas dele no seu Elementos, livro que definiria a geometria pelos dois milênios seguintes". Como não haviam obras de Pitágoras, tudo o que se baseia de seus estudos provém dos pitagóricos e críticos posteriores. Na realidade, conhecemos tão pouco sobre sua verdadeira trajetória, que é quase impossível diferenciar seus feitos dos de seus discípulos.

> As investigações de Pitágoras reforçaram sua fé crescente na matemática. Para ele, a matemática era mais que uma busca intelectual; parecia explicar o mundo. A harmonia, a proporção, as propriedades dos números, a beleza da simplicidade e de certas formas, tudo isso parecia falar de uma natureza numérica profunda que governava todas as coisas. O que ficou ainda mais evidente nos seus estudos de astronomia. (PAUL STRATERN – 1997, p. 17).

Em um texto babilônico antigo aparece um problema (Boyer - 1974, p. 29) no qual uma escada ou prancha de 0,30 de comprimento, está apoiada em uma parede, e o questionamento é: quanto a extremidade inferior se afastará da parede se a superior escorregar para baixo 0,06 unidade? A resposta para essa questão é encontrada corretamente usando-se o Teorema de Pitágoras.

Em 1938 foi desenterrado um artefato chamado papiro matemático Cairo, ele foi investigado em 1962. o objeto data aproximadamente 300 a.C., nele foram encontrados quarenta problemas de matemática, nove deles tinham um relacionamento exclusivo com o Teorema de Pitágoras. Isso torna evidente que os egípcios não só sabiam que o triângulo "3,4,5" é retângulo, como também acontecia o mesmo aos triângulos "5,12,13" e "20,21 e 29".

Aqui temos três problemas encontrados no papiro matemático de Cairo

- 1. Uma escada de dez cúbitos está com os pés a seis cúbitos da parede. Que distância a escada alcança?
- 2. Um retângulo de área 60 cúbitos quadrados tem diagonal de 13 cúbitos. Determine os lados do retângulo.
- 3. Um retângulo de área de 60 cúbitos quadrados tem diagonal de 15 cúbitos. Determine os lados do retângulo. (Eves -1995, p, 87).

Em relação aos documentos matemáticos encontrados na China, não há unanimidade dos historiadores sobre possível datas. O Chou Pei Suang Ching (1200 a.C ou 300 a.C) é o mais antigo documento encontrados dos clássicos matemáticos. Ele indica que na China, assim como no Egito, a geometria surgiu a partir da mensuração. No Chou Pei também há problemas de triângulos retângulos.

Segundo Bastian (2000), na Índia antiga também tinha os "estiradores de cordas", assim como no Egito. As primitivas noções geométricas foram adquiridas em conexão com o traçado dos templos e a construção dos altares. Estes conhecimentos foram reunidos nas Regras de Cordas ou Sulvasutras.

O desenho abaixo é uma adaptação de uma tabuinha de argila nomeada YBC 7289 da época paleo-babilônica de 1800-1600 a.C.

 $<< 101$ eecci

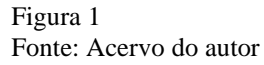

<span id="page-14-0"></span>Nessa tabuinha, por comodidade, representou-se a unidade pelo símbolo I e a dezena pelo símbolo Esses símbolos que substituíam uma cunha vertical e uma cunha horizontal eram usados para representar qualquer número racional. O sistema de numeração utilizados por eles era o sexagesimal. Na tabuinha acima vemos três números. O primeiro  $\langle\langle\rangle$  representa o número 30. O segundo

I  $\langle$  IIII  $\langle$   $\langle$   $\langle$   $\langle$  que pode ser escrito usando a notação de Neugebauer por 1;24,51,10 representava no nosso sistema de numeração o número  $1+24/60+51/60^2+10/60^3=1,4142129$ (que é uma bela aproximação da raiz quadrada de dois) e o terceiro  $\langle\langle\langle\Pi|\rangle\rangle\langle\langle\Pi\Pi|\rangle\rangle\rangle\langle\langle\Pi|\rangle\rangle$ na notação 42;25,35 representava o número 42+25/60+35/60²=42,426388. Interpreta-se a tabuinha como a ilustração do cálculo da diagonal de um quadrado, obtida multiplicando-se a medida do lado por 2 , resultado tão preciso que só poderia ser obtido pelo uso do Teorema de Pitágoras.

Ao longo do século esse Teorema recebeu inúmeras denominações. Entre elas: *a cadeira da noiva* (pelos hindus) pois lembra a cadeira em que as noivas orientais eram transportadas nas costas de um escravo para o casamento, *"Asinus pons"* ou *a ponte dos asnos* (na Idade Média) pela alta dose de esforço mental que o aluno deveria fazer para entender todos os passos da prova, *o teorema do quadrado da hipotenusa* e finalmente *o Teorema de Pitágoras.* 

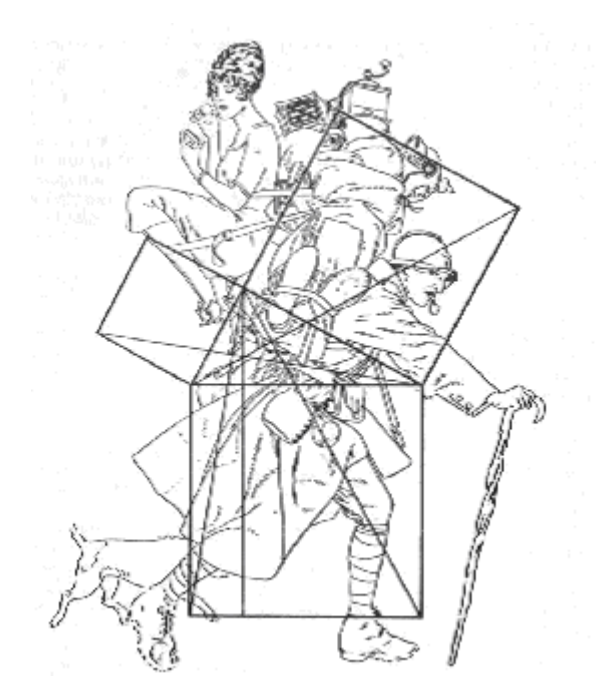

Figura 2

Fonte: Figura extraída do livro História da Matemática de Carl B.Boyer, primeira edição, pg 80.

<span id="page-15-0"></span>O livro "The pythagorean Proposition" de Elisha Scott Loomis apresenta 370 demonstrações diferentes do Teorema de Pitágoras. Entre elas temos 109 provas algébricas baseadas nas relações métricas nos triângulos retângulos e 255 provas geométricas baseadas em comparações de áreas. Algumas recebem até nomes: *a mais bela prova*, *a prova mais curta*, *a demonstração do presidente, a demonstração de Leonardo da vinci*, etc...(ver RPM 2 página

#### <span id="page-16-0"></span>**1.2 Quem foi Pitágoras de Samos?**

No livro Pré-socráticos da coleção Os Pensadores encontramos o seguinte texto:

"É muito pouco o que conhecemos sobre a vida de Pitágoras (cerca de 580/78 - 497/6 a.C) Esta figura, cedo foi envolvida pelo legendário, de modo que é difícil separar nela o histórico do fantástico. Nasceu em Samos, rival comercial de Mileto. Pelo ano de 540 deixou sua pátria, estabelecendo-se na Magna Grécia (sul da Itália). Em Crotona fundou uma espécie de associação de caráter mais religioso que filosófico, cujas doutrinas eram mantidas em segredo. Seus adeptos logo criaram novos centros; Tarento, Metaponto, Síbaris, Régio e Siracusa. Participantes ativos da política, provocaram a revolta dos crotonenses. Pitágoras então abandona Crotona, refugiando-se em Metaponto, onde morreu em 497 ou 496. Pitágoras não deixou nenhum documento escrito. Seus ensinamentos transmitidos oralmente eram rigorosamente guardados em segredo pelos primeiros discípulos que também nada escreveram. Daí a grande dificuldade em reconstituir o pensamento do pitagorismo primitivo e ainda mais o do próprio Pitágoras, distinguindo-o do de seus discípulos. No entanto, o pitagorismo exerceu profunda influência na filosofia grega, quer pela reação polêmica que provocou (Xenófanes, Heráclito, Parmênides, Zenão), quer pelos elementos positivos que passaram aos pensadores posteriores. Ao pitagorismo posterior - com escritos - pertencem Filolau e Arquitas".

Pitágoras concebe a extensão como descontínua constituída por unidades invisíveis e separadas por um "intervalo". Segundo a cosmologia pitagórica, esse "intervalo" seria resultante da respiração do universo, que, vivo, inalaria o ar infinito em que estaria imerso. As unidades comporiam os números. Os números não seriam meros símbolos a exprimir o valor das grandezas: para os pitagóricos, eles são reais, são a própria "alma das coisas" . Segundo Aristóteles, os pitagóricos consideravam os números como os elementos constitutivos da matéria.

#### <span id="page-16-1"></span>**1.3 Fontes do nosso conhecimento sobre Pitágoras.**

Proclus (420-485 D.C.) no seu livro "Comentário sobre o primeiro livro dos Elementos de Euclides", após citar a contribuição de Tales à matemática diz em seguida:

"*Pitágoras, que veio depois dele, transformou essa ciência numa forma liberal de instrução, examinando seus princípios desde o início e investigando os teoremas de modo imaterial e intelectual. Descobriu a teoria das proporcionais e a construção das figuras cósmicas*".

Philolaus de Cróton, um pitagórico contemporâneo de Sócrates, é considerado um discípulo direto de Pitágoras e um dos principais pensadores do movimento pitagórico. Escreveu a primeira exposição do pitagorismo e aparentemente foi desse livro que Platão tirou o seu conhecimento de ordem pitagórico.

As obras de Platão e de escritores dessa época tais como Empédocles, Heráclito, Ion, Xenófanes, Heródoto, Isócrates citam Pitágoras.

As obras de Aristóteles e dos escritos de Heráclites, Calímaco, Hérmipo, Dicearco, Timeu e Aristóxeno se referem também a Pitágoras. Os pitagóricos eram fascinados pela aritmética. Nicômano de Gerasa , um neopitagórico que viveu no ano 100 aproximadamente nos forneceu a melhor e mais completa descrição dos números figurados no livro *Introductio arithmeticae*.

Existem também três biografias de Pitágoras escritas por Diógenes Laércio, Jâmblico e Porfírio.

#### <span id="page-17-0"></span>**1.4 Algumas descobertas atribuídas aos pitagóricos.**

São atribuídas aos pitagóricos (discípulos de Pitágoras) as seguintes descobertas:

- A fundamentação científica da música.
- O teorema da soma das medidas dos ângulos internos de um triângulo*.*

(Este teorema é atribuído a Pitágoras por Eudemus no livro *História da Geometria*)

- A descoberta de grandezas incomensuráveis.
- A construção dos sólidos regulares.
- A teoria das proporcionais (teoria das médias)
- Classificação dos números (par, ímpar, amigo, perfeito, deficiente, abundante, primo, composto).
- A criação dos números figurados (números triangulares, números oblongos, números quadrangulares, números pentagonais...).
- A divisão de um segmento em média e extrema razão.
- A obtenção de ternos pitagóricos. (ver RPM 7 página 49)
- <span id="page-17-1"></span>• A esfericidade da Terra**.**

#### **1.5 Como Pitágoras media um segmento?**

Dado um segmento  $\overline{AB}$ , escolhe-se uma unidade u. Se u cabe um número inteiro p de vezes em AB diz-se que o segmento  $\overline{AB}$  mede n unidades.

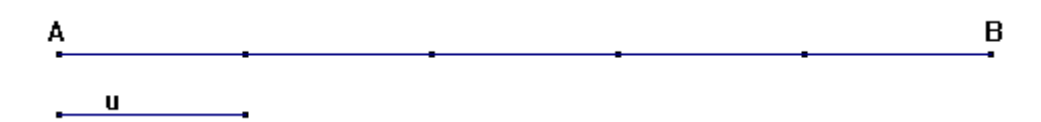

No exemplo acima  $\overline{AB}$ =5u

Se u não cabe um número inteiro de vezes em  $\overline{AB}$ , escolhe-se um submúltiplo v de u. Supondo que y cabe m vezes na parte que sobra de  $\overline{AB}$  então  $\overline{AB}$ =nu+mv.

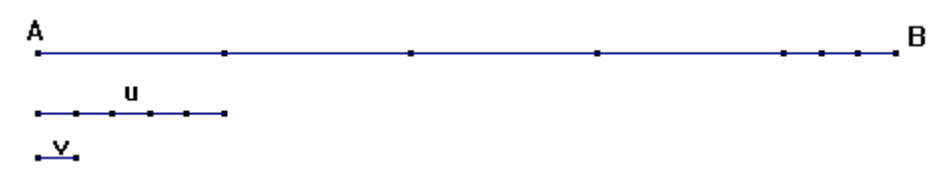

No exemplo acima,  $\overline{AB}$ =4u+3v e v cabe 5 vezes em u, donde u=5v. Logo  $\overline{AB}$  = 4u+ 5  $\frac{3}{5}$ u = 5  $\frac{23}{4}$ u.

Se v não cabe um número inteiro de vezes na parte que falta, subdivide-se v e assim por diante. Pitágoras admitia que esse processo terminava após um número finito de vezes, isto é, que AB=  $\frac{p}{q}$ u. Isto equivale a dizer que Pitágoras acreditava que a medida de um segmento qualquer era um número racional e que os números racionais eram suficientes para comparar dois segmentos quaisquer de reta. Para ele, dois segmentos quaisquer AB e CD eram sempre comensuráveis, isto é, era sempre possível encontrar um segmento u que cabia um número inteiro de vezes em AB e um outro número inteiro de vezes em CD. Todas as demonstrações se baseavam neste fato**.** 

#### <span id="page-18-0"></span>**1.6 O enunciado do Teorema de Pitágoras**

"Se um triângulo ABC é retângulo então o quadrado da medida do lado oposto ao ângulo reto é igual à soma dos quadrados das medidas dos outros dois lados.

Encontramos também o seguinte enunciado chamado de propriedade de Pitágoras:

Consideremos três pontos A, B e C dois a dois distintos do plano. As retas AB e AC são perpendiculares se e somente se BC²=AB²+AC²".

**Curiosidade**: Num triângulo retângulo, o lado oposto ao ângulo reto é chamado de hipotenusa. A palavra hipotenusa é de origem grega significando  $v\pi o = s\omega b$ , *abaixo* e =*esticado*. Os outros dois lados são chamados de catetos. A palavra cateto é também de origem grega significando *perpendicular, coisa reta*

### <span id="page-19-0"></span>**1.7 Algumas demonstrações do Teorema de Pitágoras.**

Uma prova do Teorema de Pitágoras que utiliza "a teoria da semelhança".

A prova abaixo é uma das mais utilizadas nos livros didáticos da oitava série do Ensino Fundamental e é consequência do teorema de Tales.

Considere um triângulo ABC, retângulo em A. Seja AH a altura do triângulo relativa ao lado BC. Os triângulos ABC e HBA são semelhantes. Resulta que BC/AB=AB/BH. Donde AB²=BC.BH (1). Os triângulos ABC e HAC são também semelhantes. Logo BC/AC=AC/HC. Donde AC²=BC.HC (2).

De (1) e (2) resulta que AB²+BC²=BC.BH+BC.HC=BC(BH+HC)=BC.BC=BC²

Pode-se visualizar as etapas da demonstração do Teorema pelo desenho abaixo

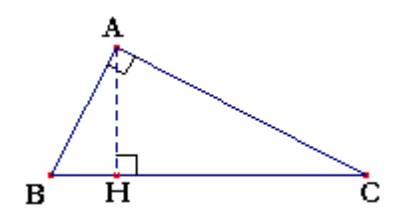

<span id="page-19-1"></span>Figura 3 Fonte: Acervo do autor Uma prova do Teorema de Pitágoras que não utiliza a "teoria da semelhança"

É uma prova que poderia ser feita na sétima série do Ensino Fundamental pois que não depende da teoria da semelhança mas somente da noção de área.

Considere um triângulo AMQ retângulo em A. Sejam a, b e c respectivamente as medidas dos lados QM, AM e AQ. Existe um ponto B na semi-reta AM tal que  $AB = b + c e$ existe um ponto D na semi-reta AQ tal que  $AD = c + b$ . Portanto  $MB = c e DQ = b$ . Considere o quadrado ABCD e um ponto N pertencente ao lado BC de modo que  $BN = b e NC = c$ . Considere também um ponto P pertencendo ao lado CD de modo que  $CP = b e PD = c$ . Os triângulos AQM, BMN, CNP e DPQ são congruentes (caso LAL). Logo MN=NP=PQ=QM

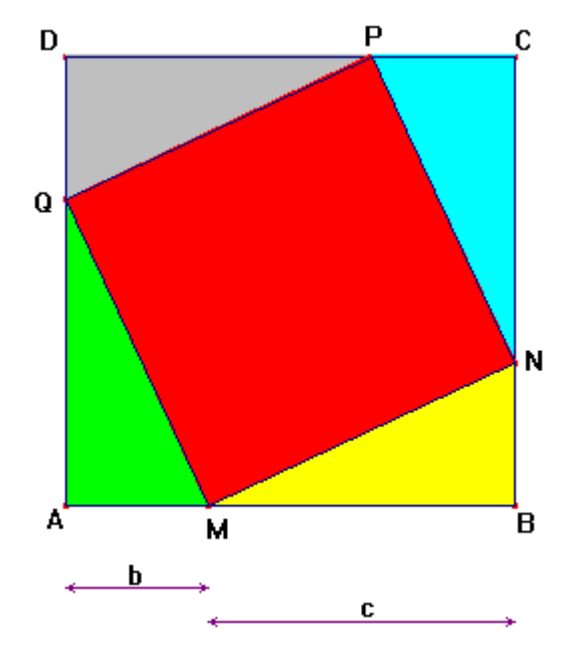

Figura 4

Fonte: Acervo do autor

<span id="page-20-1"></span>Sendo  $\alpha$  a medida do ângulo AMQ, a medida do ângulo NMB será 90°- $\alpha$ . Portanto o ângulo QMN será reto. De maneira análoga estabelece-se que os ângulos MNP, NPQ e PQM são retos. O quadrilátero MNPQ será, portanto um quadrado. A área do quadrado MNPQ será simultaneamente  $(b+c)^2$  e a<sup>2</sup>+ 4. bc/2 (um quadrado e quatro triângulos retângulos). Da igualdade  $(b+c)^2=a^2+4(bc/2)$  resulta que  $a^2=b^2+c^2$ .

Observe que a demonstração acima se apoia no fato de que a soma das medidas dos ângulos internos de um triângulo é igual a 180°. Desse fato decorre que a soma das medidas dos ângulos internos de um quadrilátero convexo é 360°. E desse fato decorre que se um quadrilátero possui três ângulos retos então o quarto ângulo será também reto. Donde se conclui também que existem retângulos e quadrados. Portanto a prova convincente do Teorema de Pitágoras apresentada acima apresenta hipóteses "escondidas", tendo como ponto crucial o fato de que a soma das medidas dos ângulos de um triângulo é 180°. Esta proposição apresentada no livro I de Euclides (proposição 32) depende do quinto postulado de Euclides.

#### <span id="page-20-0"></span>**1.8 O recíproco do Teorema de Pitágoras.**

Se em um triângulo ABC, o quadrado da medida do lado BC é igual à soma dos quadrados das medidas dos outros dois lados, então o ângulo oposto ao lado BC é reto.

Prova:

Sejam a, b e c respectivamente as medidas dos lados BC, AB e AC do triângulo ABC.

Considere duas semi-retas perpendiculares que se interceptam no ponto M. Existe um ponto N numa das semi-retas e um ponto P na outra semi-reta tal que MN = b e MP = c. Pelo Teorema de Pitágoras NP<sup>2</sup> =  $b^2 + c^2$ . Mas no triângulo ABC temos por hipótese a<sup>2</sup> =  $b^2 + c^2$ .

Logo  $NP^2 = a^2$ , donde  $NP = a$  Concluímos que o triângulo ABC é congruente ao triângulo MNP (caso LLL). Do fato do ângulo NMP ser reto conclui-se que o ângulo BAC também é reto.

#### <span id="page-21-0"></span>**1.9 Uma generalização de Euclides para o Teorema de Pitágoras.**

A proposição 31 do livro VI dos Elementos de Euclides apresenta uma generalização do Teorema de Pitágoras que o estende ao caso de figuras semelhantes de qualquer espécie : "Em triângulos retângulos, a área de uma figura qualquer construída sobre a hipotenusa é igual à soma das áreas das figuras semelhantes à primeira, construídas sobre os catetos."

Nos desenhos representados abaixo temos:

"A área do triângulo equilátero construído sobre a hipotenusa é igual à soma das áreas dos triângulos equiláteros construídos sobre os catetos."

"A área de um retângulo construído sobre a hipotenusa é igual à soma das áreas dos retângulos semelhantes ao primeiro construídos sobre os catetos."

"A área do hexágono regular construído sobre a hipotenusa é igual à soma das áreas dos hexágonos regulares construídos sobre os catetos.".

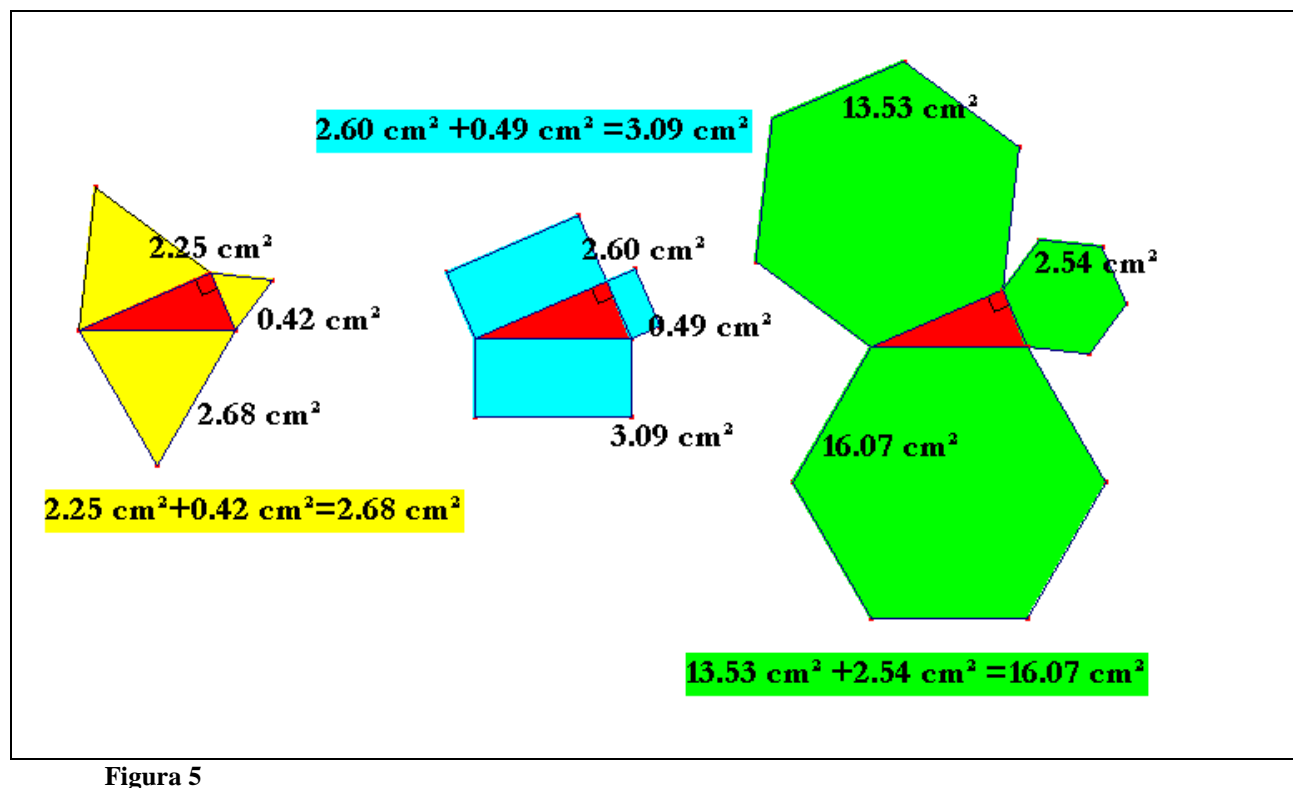

<span id="page-22-1"></span>Fonte: Acervo do autor

### <span id="page-22-0"></span>**1.10 A demonstração de Euclides**

Euclides, que viveu aproximadamente em 300 A.C, apresentou no Livro I, proposição 47, uma prova do Teorema de Pitágoras completamente independente da teoria das proporções, tendo-se servido da teoria dos paralelogramos. Nenhuma outra demonstração **tem sido considerada mais elegante** de que a de Euclides.

Na figura, o triângulo ABC é retângulo em C e KJ é perpendicular a AB.

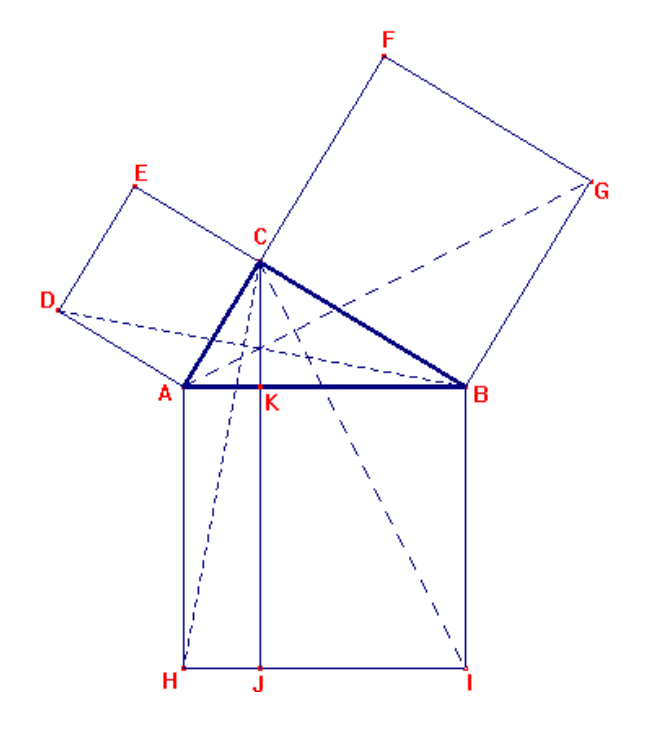

<span id="page-23-0"></span>Figura 6 Fonte: Acervo do autor

# <span id="page-24-1"></span><span id="page-24-0"></span>**CAPÍTULO 2**

## **2. FUNDAMENTAÇÃO TEÓRICA**

#### **2.1 A Tecnologia na Educação**

<span id="page-24-2"></span>Aprender a ser professor é um processo que vai muito além dos conhecimentos específicos e pedagógicos com os quais os estudantes se deparam ao ingressarem nos cursos de licenciaturas. Até cerca de 1980 pouco havia se escrito sobre a formação de professores e em especial sobre a formação de professores de matemática no Brasil (SILVA, 1988). Pesquisas apontam que a partir desse momento tonou-se fundamental o preparo do professor e suas práticas pedagógicas para esta modalidade de ensino, neste sentido nos deparemos na perspectiva de nos moldar ao avanço das tecnologias e orientar o caminho de todos para o domínio e a apropriação crítica desses novos meios.

Kenski (2012) aponta em seu livro "Educação e tecnologia: O novo ritmo da informação" que na educação nos deparamos com o desafio, um no sentido de que a educação é um mecanismo eficiente e poderoso de articulação das relações entre poder, conhecimento e tecnologias.

A criança adquire hábitos, atitudes e valores que definem sua identidade social através da forma em que é educada em um determinado meio cultural. Todo o comportamento que essa criança expressa dentro e fora de casa é o reflexo do poder educacional da família e do meio em que vive. Da mesma maneira, a escola também exerce seu poder em relação ao conhecimento e ao uso das tecnologias que farão uma mediação entre professor, aluno e o conhecimento a ser aprendido pelo mesmo.

A escola representa o espaço de formação de todas as pessoas e não somente de jovens. Nas mudanças continuas que presenciamos no mundo atual, as pessoas buscam na educação escolar uma garantia de formação que lhes permitam domínio de conhecimento e melhor qualidade de vida.

Segundo kenski, "na ação do professor na sala de aula e no meio uso que ele faz dos suportes tecnológicos que se encontram à sua disposição são novamente definidas as relações entre o conhecimento a ser ensinado, o poder do professor e a forma de exploração das tecnologias disponíveis para garantir melhor aprendizagem pelos alunos". A evolução tecnológica altera comportamentos, o homem transita culturalmente mediado pelas tecnologias que lhes são contemporâneas. Elas transformam sua maneira de sentir, pensar e agir.

Devemos nos atentar ao fato de que o conceito de tecnologia engloba a totalidade de coisas que o cérebro humano criou em todas as épocas, suas fontes de uso, suas aplicações e não apenas máquinas.

Para kenski (2003) "O conceito de novas tecnologias é variável e contextual. Em muitos casos, confunde-se com o conceito de inovação.". Ao falarmos em novas tecnologias, estamos nos referindo aos processos e produtos relacionados com os conhecimentos vindos da eletrônica, microeletrônica e das telecomunicações, elas caracterizam-se por serem evolutivas, ou seja, estão em permanente transformação. Também se caracterizam por não serem tecnologias materializadas em máquinas e equipamentos, seu principal espaço é virtual e a informação é sua matéria-prima.

O homem criou a "tecnologia da inteligência" para a comunicação com seus companheiros. Sua base é imaterial, ela existe como linguagem, para essa linguagem ser utilizada foram desenvolvidos incontáveis produtos e processos.

A linguagem oral é o nosso principal meio de comunicação e troca de informações, um exemplo disso é a própria escola, onde professores e estudantes usam a fala para interagir, ensinar e verificar a aprendizagem. Na maioria das vezes, o estudante assume o papel de ouvinte e o professor o de contador de histórias. A aposta da sociedade oral é a memorização, a repetição e a continuidade.

Outro tipo de linguagem é a linguagem escrita, ela surgiu quando os homens deixaram de ser nômades e passaram a ficar em um só lugar permanentemente. Na sociedade escrita, existem uma necessidade de compreensão da comunicação. Fica evidente a distância entre a pessoa que escreve e a pessoa que lê e interpreta o escrito. Kenski defende que a tecnologia escrita interage com o pensamento, com a escrita não há necessidade da memorização permanente, ela amplia a memória e a comunicação.

A linguagem digital é baseada em códigos binários, aos quais é possível ter acesso a informação, interação, comunicação e aprendizagem com os nossos semelhantes, esta linguagem engloba oralidade e escrita em novos contextos. A linguagem digital expressa em muitas TICs (tecnologias da informação e comunicação) gera mudanças no acesso à informação, à cultura e ao entretenimento. O poder da linguagem digital influencia cada vez mais a constituição de conhecimento, valores e atitudes e cria uma nova cultura e outra realidade informacional.

#### **2.2 Tecnologias Também Servem para Fazer Educação**

<span id="page-26-0"></span>As novas tecnologias de comunicação promovem a possibilidade de diferentes abordagens pelo professor, a compreensão do estudante e o conteúdo a ser visto em sala de aula. Devido o uso da imagem e do som, as informações são mais realistas perante o que está sendo ensinado. Se bem utilizadas, podem alterar o comportamento do professor e do estudante, levando-os ao melhor entendimento e aprofundamento do conteúdo estudado. Entretanto as tecnologias comunicativas usadas na educação ainda são vistas apenas como recursos didáticos, não são exploradas em todas as suas possibilidades para uma melhor educação.

As redes digitais trazem diferentes possibilidades de conhecimentos e aprendizagem. Não é apenas um recurso a ser utilizado em sala de aula, as redes colocam aluno e professor em conexão, aprendendo e discutindo juntos, e isso é revolucionário.

Para kenski (2003), as características das redes transformam tempo e espaço do saber em diferentes caminhos. A memória humana se amplia, e passa de função do cérebro para rede de informações. Lidar com a educação na sociedade da informação exige considerar inúmeros aspectos relativos às TICs. Começando pelos papeis que elas desempenham na construção de uma sociedade que tenha a inclusão e a justiça social como prioridade.

O uso das tecnologias em educação exige novas abordagens pedagógicas, novos caminhos que coloquem em permanente situação de diálogo e cooperação com as demais instancias que existem na sociedade, começando pelos próprios alunos. A escola deve por em pauta a intensificação das oportunidades de aprendizagem e autonomia dos alunos na busca de conhecimentos, na definição de seus caminhos, da liberdade para que possam ser os sujeitos da própria existência.

As TICs oferecem grandes desafios e possibilidades para a atividade cognitiva, afetiva e social dos estudantes e professores de todos os níveis de ensino. Para que isso se torne realidade, é necessário olhá-los sob nova perspectiva. Até agora, os computadores e a internet têm sido vistos como fonte de informação e como ferramentas de transformação. É chegada a hora de alargar os horizontes da escola e de seus participantes e parar de restringir o uso das tecnologias apenas para a sala de aula.

A proposta para os cidadãos dessa nova sociedade é, além de formar o consumidor e o usuário, criar condições para garantir que essas pessoas também se tornem produtores e desenvolvedores de tecnologias. Que aprendam a interagir e participar socialmente e, desta maneira, integrar-se em comunidades novas e criar novos significados para a educação em um

espaço muito mais amplo. As inovações tecnológicas podem contribuir de modo decisivo para transformar a escola em um lugar de realização de projetos, de investigação e debate.

O grande desafio é a invenção e descoberta de usos criativos da tecnologia educacional de forma que desperte o interesse de professores e estudantes. A proposta principal é aumentar o sentido de educar e a reinvenção da função da escola, abrindo-a para novos projetos e oportunidades, que ofereçam condições de ir além da formação para o consumo e a produção.

Os projetos educacionais desenvolvidos via redes são formas eficientes de interação, cooperação e articulação que podem envolver alunos, professores, administrativos e técnicos das escolas, pais e os demais envolvidos. Eles viabilizam o desenvolvimento do ensino, da pesquisa e da gestão da educação em novos caminhos.

As tecnologias aumentam as possibilidades de ensino para além da sala de aula. Elas possibilitam a interação entre professores, alunos, objetos e informações que estejam envolvidas no processo de ensino, transforma toda a dinâmica da aula e cria novos vínculos entre os participantes. Além disto, as tecnologias são oportunidades utilizadas pelas escolas para impulsionar a educação de acordo com as necessidades de cada época. Elas se transformam, entram em desuso, porém a escola permanece.

A relação professor-aluno pode ser alterada pelo uso das TICs, na resolução de problemas, nas realizações de projetos, na coleta de dados, o professor se conecta com o aluno para responder seus questionamentos. As TICs possibilitam um novo tipo de interação do professor com seus alunos, proporcionam novas formas de interação do professor com a escola e com os demais professores.

Os professores brasileiros enfrentam grandes desafios, um deles é conseguir lidar pedagogicamente com alunos e situações extremas, dos alunos com muita familiaridade com a tecnologia aos alunos que estão em exclusão tecnológica, das instituições de ensino equipadas com as mais novas tecnologias digitais às precárias e sem recurso para o exercício da função docente. Porém, o grande desafio é a formação profissional do professor para que ele possa enfrentar essas outras situações.

Kenski defende que o grande problema não está na dificuldade que o professor tem no domínio das competências para uso das TICs, o desafio está em encontrar formas adequadas e criativas de integrar as TICs no processo de ensino.

O grande movimento desencadeado pelo uso aberto de programas e *softwares* desenvolvidos colaborativamente nas redes auxilia todos, professores e alunos, no desenvolvimento de novas estratégias didáticas suportadas pelos computadores e pelas redes. *Software* livre é um a expressão utilizada para designar qualquer programa de computador que

pode ser executado, copiado, modificado e redistribuído pelos usuários gratuitamente. Os usuários possuem livre acesso ao código-fonte do *software* e fazem alterações conforme as suas necessidades.

O enorme avanço da tecnologia gera mudança na forma de o professor dar aula, as novas propostas pedagógicas que vêm sendo abordadas estão colaborando para essas mudanças. Essas propostas enfatizam novas formas de ensinar, através do trabalho por projetos e da interdisciplinaridade, favorecendo o aprendizado do aluno e a construção do conhecimento.

## <span id="page-28-0"></span>**2.3 A Geometria Dinâmica**

Desde a segunda metade do século XIX, a industrialização e a urbanização colaboram para uma sociedade informatizada, dinâmica e regida por novas tecnologias e mudanças velozes. Os novos conhecimentos e as novas descobertas mudam o perfil do planeta a todo instante. O uso do computador vem se tornando cada vez mais presente tanto na vida das pessoas quanto no cotidiano das escolas e no desenvolvimento do processo ensinoaprendizagem. O uso de ambientes informatizados para o processo de ensino-aprendizagem pode gerar uma mudança de hábitos de forma que o aprendiz possa ter uma postura investigativa, sendo incentivado a produzir seu próprio conhecimento, em situações que lhe permitam experimentar, interpretar, visualizar, induzir, conjeturar, abstrair, generalizar e enfim, demonstrar. "*É o aluno agindo, diferentemente de seu papel passivo frente a uma apresentação formal do conhecimento, baseada essencialmente na transmissão ordenada de "fatos*", geralmente na forma de definições e propriedades" (Gravina e Santarosa).

Para Miskulin (1999) *(...)a revolução tecnológica, que ocorreu na última década com a popularização dos computadores e outras ferramentas de multimídia ofereceu aos professores novos elementos que podem remoldar os caminhos do ensino da geometria... (p. 197).*

Lorenzato (1995), Laborde (1998) e Fainguelernt (1999) têm apontado o intuitivo e o lógico como dois aspectos importantes no processo de ensino-aprendizagem da Geometria. O intuitivo, segundo esses autores, refere-se ao estudo do espaço e das relações espaciais enquanto que o lógico está relacionado ao raciocínio dedutivo e à compreensão e domínio de sistemas axiomáticos.

Segundo Laborde (1998), existe um consenso de que o uso do computador no ensino de Geometria pode contribuir para a visualização geométrica. Especificamente no ensino dessa disciplina percebe-se a necessidade de explorar a visualização do aprendiz e as articulações de propriedades geométricas feitas em situações diversificadas. A percepção do aluno faz com que

ele construa significado para um determinado conceito geométrico (aspecto intuitivo). O aspecto intuitivo é, então, bastante importante para o ensino de Geometria, principalmente quando se utilizam o computador e *softwares* de Geometria Dinâmica16. Esses *softwares*, por sua animação, podem fazer com que o aprendiz construa, movimente, observe e modifique algumas características das figuras que lhe são apresentadas na tela do computador.

Quanto ao aspecto lógico do ensino de Geometria, Villiers (2001) ressalta que a demonstração com *Softwares* de Geometria Dinâmica tem significado para o aluno quando responde às suas dúvidas e complementa que *"uma demonstração é um argumento necessário para validar uma afirmação, um argumento que pode assumir várias formas diferentes desde que seja convincente"* (p.31). Um dos objetivos da Geometria é fazer com que os aprendizes identifiquem as figuras por meio de suas propriedades. Dessa forma, um ambiente de Geometria Dinâmica, por suas potencialidades, se constitui em uma ferramenta que possibilita uma aprendizagem que objetiva a construção significativa dos conceitos.

A Geometria Dinâmica oferece uma nova proposta que visa explorar os mesmos conceitos da geometria clássica, porém, através de um *software* interativo. Assim, é possível disponibilizar representações gráficas de objetos geométricos que aproximam o objeto material da tela do computador (desenho) ao objeto teórico (figura), favorecendo o desenvolvimento de uma leitura geométrica dos desenhos por parte do aprendiz, contornando, assim, uma das dificuldades do ensino da Geometria. (RODRIGUES, 2002)*. Softwares* de Geometria Dinâmica permitem que as figuras sejam arrastadas mantendo-se os vínculos estabelecidos nas construções, ou seja, há a preservação das relações entre os elementos da figura (invariantes), permitindo um melhor entendimento da Geometria e incentivando o aprendiz a refletir e interagir de uma maneira produtiva durante a aula.

O termo geometria dinâmica foi inicialmente usado por Nick Jakiw e Steve Rasmussen da Key Curriculum Press, Inc. com o objetivo de diferenciar este tipo de software dos demais *softwares* geométricos. Comumente ele é utilizado para designar programas interativos que permitem a criação e manipulação de figuras geométricas a partir de suas propriedades, não devendo ser visto como referência a uma nova geometria.

Segundo Marrades e Gutiérrez (2000) as maiores contribuições dos *softwares* de Geometria Dinâmica são: (i) propiciar um ambiente em que os alunos possam experimentar livremente checando suas intuições; (ii) propiciar maneiras não tradicionais de ensino e aprendizagem de conceitos e métodos matemáticos. Esses autores, em concordância com Laborde (1998), entendem que outra vantagem dos *softwares* de Geometria Dinâmica é a possibilidade de construir figuras complexas e visualizá-las em diferentes posições sem ter que

construí-las novamente, acompanhando, em tempo real, as modificações que nela ocorrem pelo fato de arrastá-las.

Dessa forma, a possibilidade de mover figuras torna esse ambiente potencialmente diferente do tradicional uso do lápis e papel. Gravina (1996) afirma que os *softwares* de Geometria Dinâmica podem ser trabalhados de duas formas, quais sejam: (i) os próprios alunos constroem as figuras (atividades de expressão); (ii) o professor entrega as figuras prontas aos alunos para que estes possam reproduzi-las (atividades de exploração). O objetivo do primeiro tipo de atividade é o domínio, pelos alunos, dos procedimentos para se obter a construção enquanto que o objetivo do segundo tipo de atividade é que os aprendizes descubram as invariantes das propriedades das figuras reproduzidas.

Assim, as figuras passam a ser os objetos investigados e o aluno pode perceber a diferença entre desenhar e construir uma figura (Laborde, 1998) verificando que, para construíla, é necessário compreender as relações entre os diferentes elementos que ela possui de forma que, ao ser arrastada, mantenha os vínculos iniciais. O professor, nesse ambiente, tem o papel de incentivar seus alunos a conjecturar, a explorar e levantar hipóteses e a refinar as suas convicções. Ao ser instigado a explicar os porquês de suas conjecturas, o aluno pode vir a compreender as verdades de proposições matemáticas, ou seja, as demonstrações podem deixar de ser relegadas a segundo plano.

#### <span id="page-30-0"></span>**2.3 O Uso do** *Software* **GeoGebra como Aporte Tecnológico**

Segundo os PCN (1997), os conteúdos relativos à Matemática, no Brasil, foram divididos em quatro grandes blocos a saber: Números, Espaço e Forma, Grandezas e Medidas e Tratamento da Informação. Essa divisão teve por objetivo que a seleção de conteúdos a serem trabalhados pudesse dar-se numa perspectiva mais ampla buscando identificar não só os conceitos, mas também os procedimentos e as atitudes a serem trabalhados em classe procurando alcançar um enriquecimento do processo de ensino-aprendizagem.

Há um razoável consenso no sentido de que os currículos de Matemática para o ensino fundamental devam contemplar o estudo dos números e das operações (no campo da Aritmética e da Álgebra), o estudo do espaço e das formas (no campo da Geometria) e o estudo das grandezas e das medidas (que permite interligações entre os campos da Aritmética, da Álgebra e da Geometria) (PCN, 1997, v.3, p.38).

Dessa forma, entende-se que os PCN (1997) pretendem contemplar todas os campos da Matemática de forma a relacioná-los uns com os outros. Entretanto, normalmente, no Ensino

Fundamental I, os trabalhos em Geometria consistem em construção de figuras geométricas utilizando papel, lápis e a leitura das propriedades das figuras construídas. Nesse ambiente, os desenhos são vistos numa posição fixa e de forma isolada ao contrário do que acontece num ambiente informatizado. Concomitantemente, as tecnologias de informação apresentam ambientes computacionais capazes de proporcionarem novas formas de aprendizagem que vai ao encontro da proposta do PCN quanto ao ensino da Matemática.

O computador pode ser usado como elemento de apoio para o ensino (banco de dados, elementos visuais), mas também como fonte de aprendizagem e como ferramenta para o desenvolvimento de habilidades. O trabalho com o computador pode ensinar o aluno a aprender com seus erros e a aprender junto com seus colegas, trocando suas produções e comparando-as (PCN, 1997, v.3, p.35).

Nos PCN (1997), essa atenção com a formação dos professores que utilizarão essa metodologia também está registrada:

> Isso traz como necessidade a incorporação de estudos nessa área, tanto na formação inicial como na formação continuada do professor do ensino fundamental, seja para poder usar amplamente suas possibilidades ou para conhecer e analisar *softwares* educacionais (PCN, 1997, v.3, p.35).

Também com essa mesma preocupação, autores realizam pesquisas que destacam a importância do uso do computador na aprendizagem e argumentam que o mesmo possibilita a construção de conceitos que só com a utilização de materiais tradicionais não teria a mesma dimensão. As pesquisas de Castro Filho (2001) reforçam a ideia de que os programas educacionais em Matemática nem sempre têm chegado à sala de aula e, quando chegam, são utilizados superficialmente. Essas pesquisas também apontam para o fato de que os laboratórios de informática são utilizados com atividades desvinculadas dos conteúdos trabalhados em sala de aula por falta de experiência dos professores na utilização dos programas de que necessitam.

O GeoGebra foi criado por Markus Hohenwarter, que iniciou o projeto em 2001 na Universidade de Salzburg, e continuou o projeto na Universidade Florida Atlantic, de 2006 a 2008, indo depois para a Universidade Estadual da Florida até 2009. Atualmente o projeto está na Universidade de Linz, onde conta com uma equipe de desenvolvedores open-source. Além disso, tradutores de todas as partes do mundo também o ajudam com o projeto, facilitando que o aplicativo chegue em mais lugares do mundo.

O motivo da escolha deste *software* foi por ele ser gratuito e de fácil compreensão, permite uma aula mais interativa e dinâmica e além de facilitar a visualização do aluno torna a aula mais interessante. Por ser grátis ele pode ser instalado em quantos computadores forem precisos, até mesmo em um laboratório de informática inteiro. Ele pode até mesmo ser rodado

direto da Web. Isso também facilita o acesso dos estudantes que podem baixá-lo em seus tablets ou computadores domésticos sem ter problema nenhum.

## <span id="page-33-0"></span>**CAPÍTULO 3**

### **3. MATERIAIS E MÉTODOS**

<span id="page-33-1"></span>Para a coleta de dados, eu resolvi fazer uma oficina de matemática, com alunos do 9º ano no contraturno das turmas. Para isso, fui até a E.E Braz Sinigáglia, localizada no município de Batayporã. A escola tem um total de 600 alunos e três turmas de nono ano, sendo duas no período matutino e uma no período vespertino. Expliquei aos alunos como seria e o que aprenderíamos e desta forma consegui 15 alunos para a coleta de dados. Os materiais utilizados foram lousa, canetão, computadores, régua e livro didático.

No primeiro dia da oficina, foram 15 alunos, primeiramente eu expliquei a eles o que era o Teorema de Pitágoras e qual era o intuito do nosso trabalho. Comecei desenhando um triângulo retângulo na lousa e falei porque ele tinha esse nome. Descrevi como identificar ele e como o teorema nos ajudava a identificar o valor de um dos lados se nós soubéssemos o valor dos outros dois lados.

Como o intuito era usar a tecnologia para aprender sobre o Teorema de Pitágoras, a apresentação dele na lousa foi curta e objetiva, apenas para verificar se eles já conheciam esse conteúdo, por mais que a maioria dos alunos já havia comentado anteriormente nunca ter visto.

A primeira atividade no GeoGebra foi um quebra-cabeças que continha a relação "a soma dos quadrados dos catetos é igual ao quadrado da hipotenusa". Primeiramente eu expliquei a eles como o *software* funcionava e pedi para que fossem na barra de pesquisas e pesquisassem "Teorema de Pitágoras" e selecionassem a atividade que já existia na plataforma.

Quebra-cabeças: Teorema de Pitágoras - GeoGebra

 $=$  GeoGebra

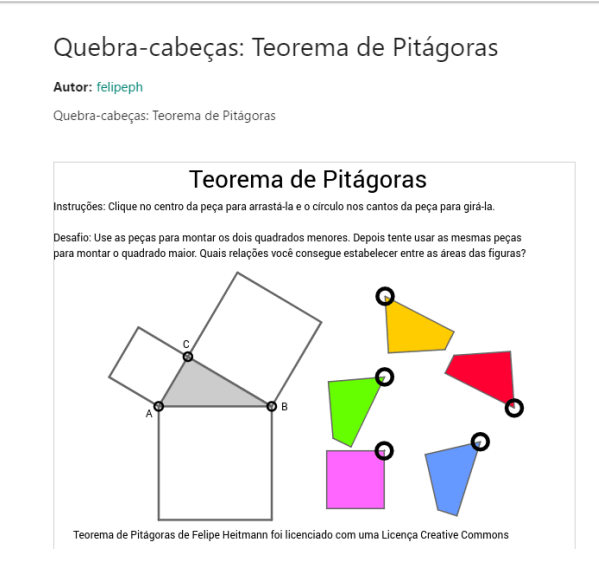

#### <span id="page-34-0"></span> **Figura 7: Atividade 1** Fonte:Software GeoGebra

Para esta atividade, os alunos giravam as figuras geométricas clicando no circulo pequeno e arrastavam as figuras para dentro dos quadrados, eu orientei que montassem os dois quadrados de cima, que eram os catetos, e depois o quadrado maior que representava a hipotenusa.

A atividade seguinte, consistia em construirmos um triângulo retângulo com animação no GeoGebra, para a percepção dos alunos de que se os catetos aumentam de tamanho, a hipotenusa também aumenta, e vice-versa. Como era uma atividade com muitos comandos, eu fui os orientando passo-a-passo para que conseguissem sucesso ao concluir a atividade.

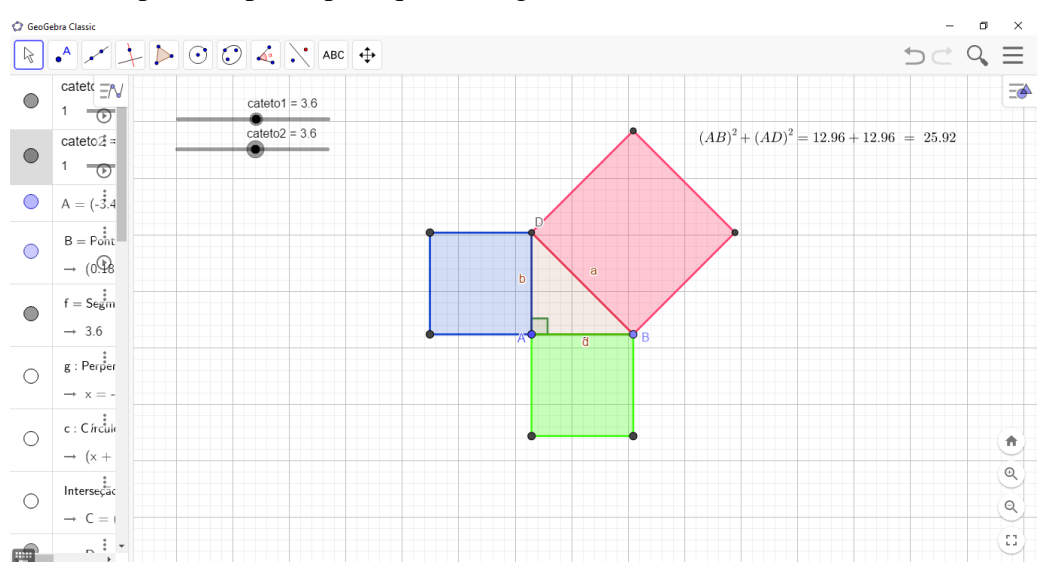

<span id="page-34-1"></span>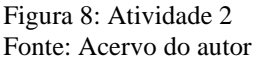

Para essa atividade, utilizamos os seguintes comandos: primeiro cria-se dois controles

deslizantes, o primeiro com o nome "cateto1" com o intervalo de 1 e 6 e um incremento de 0.2.

O segundo controle nomeamos de "cateto2" com os mesmos dados que o anterior. Em seguida faz-se um comprimento com amplitude fixa, cujo valor da amplitude deve ser "cateto1", assim surge um segmento com pontos A e B na tela, depois criaremos uma reta perpendicular a esse segmento. Após isso, devemos ir na função "circulo dados centro e raio" e clicamos no ponto A para ser o centro do círculo, ao raio atribuímos o valor de "cateto2", fazemos uma intersecção de dois objetos entre o círculo e a reta perpendicular e depois os escondemos. Ligamos os três pontos que restaram na tela e formaremos um triângulo com a função polígono. Marcamos o ângulo reto clicando na função ângulo e em seguida nos pontos BAD. Para os quadrados em volta do triângulo nós selecionamos a função polígono regular e clicamos nos pontos e colocamos o número de lados que o polígono deve ter, neste caso foram quatro lados. Depois, ao clicar com o lado direito do mouse, selecionamos configurações e depois cor, e colorimos os três quadrados, de preferencia um de cada cor. Para a fórmula, seleciona-se a função texto, depois fórmula Latex e escrevemos a seguinte fórmula:  $(AB)^2+(AC)^2 =$  $(cateto1^2)+(cateto2^2) = (cateto1^2+cateto2^2)$ . Após estes comandos, aparece a fórmula na tela e para verificarmos oTeorema nós fazemos uma animação com os controles deslizantes clicando com o lado direito do mouse.

No segundo encontro, eu escolhi uma atividade do livro didático que eles utilizam para resolvermos no GeoGebra e depois na lousa.

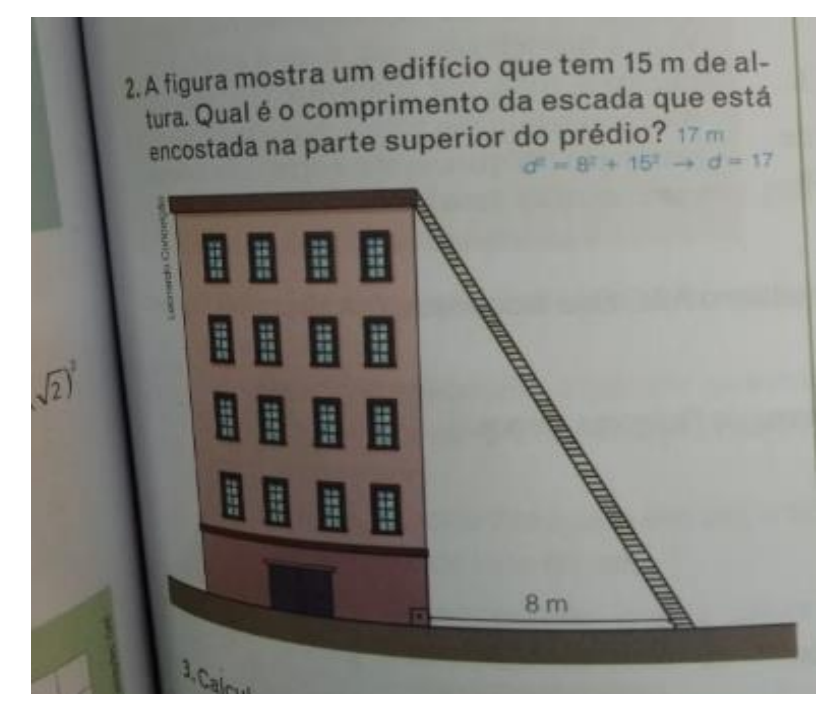

<span id="page-35-0"></span>Figura 9: Atividade 3 Fonte: Acervo do autor Para a resolução desta atividade no GeoGebra, nós criamos um segmento com amplitude

fixa, cuja medida era oito, depois fizemos uma reta perpendicular a este segmento. Em seguida,

selecionamos a função círculo dados centro e raio, cujo comprimento do raio foi quinze, depois fizemos uma intersecção de dois objetos clicando no círculo e na perpendicular e escondemos os mesmos, ficando apenas com três pontos na tela. Selecionamos a função polígono e ligamos os pontos, formando assim um triângulo retângulo. Depois verificamos os ângulos para identificarmos o ângulo reto e, por fim, selecionamos a função distancia, comprimento ou perímetro para encontrarmos o valor do outro lado do triângulo que o exercício estava pedindo. A resolução na lousa foi feita por uma aluna, com a ajuda de seus colegas de sala. Chegamos ao mesmo resultado do que no GeoGebra.

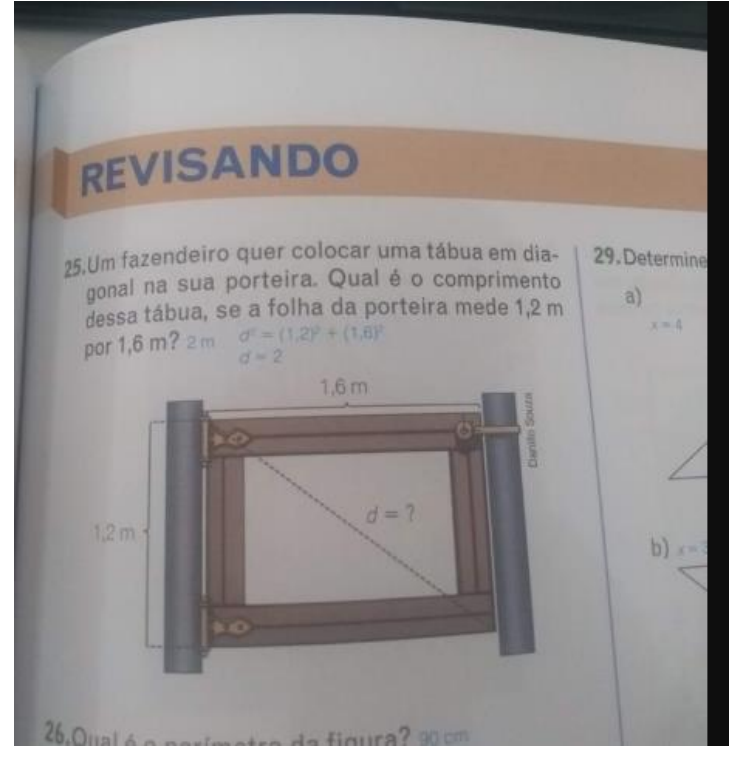

Figura 10: Atividade 4 Fonte: Acervo do autor

<span id="page-36-0"></span>Esta atividade consistia em achar a diagonal, tendo os outros dois lados dados no exercício. Para isso usamos o teorema de Pitágoras, e fizemos o cálculo no *software*, a resolução é similar a do exercício anterior, e o no Geogebra o triângulo ficou assim:

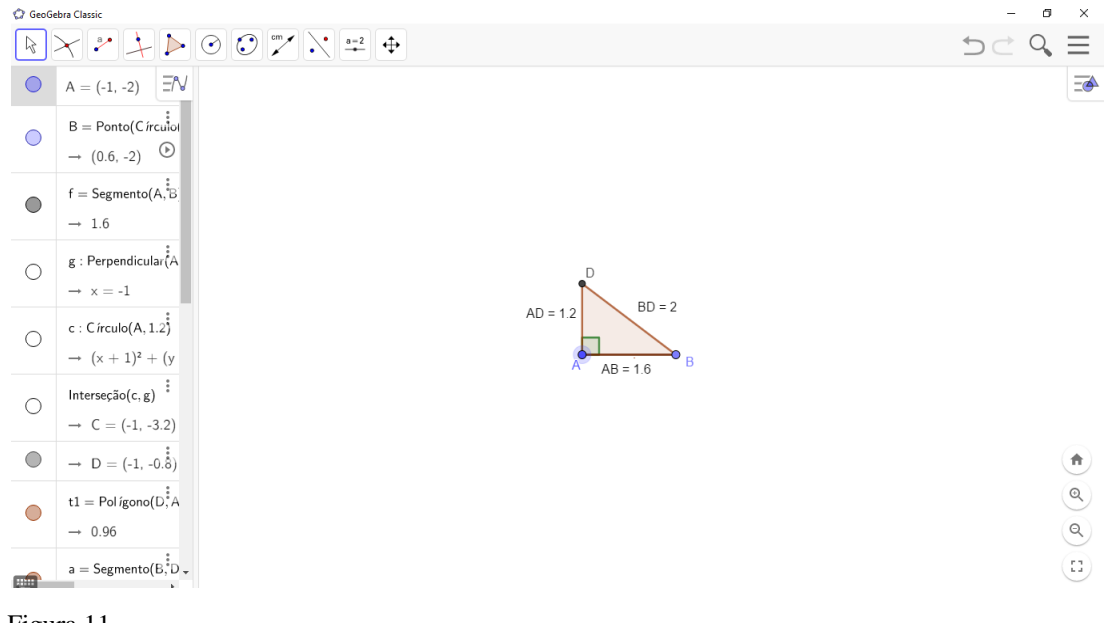

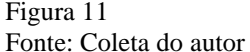

<span id="page-37-0"></span>Para resolver o exercício nós criamos um segmaneto com comprimento fixo de 1,6m, fizemos uma reta perpendicular, clicando primeiramente no ponto A e depois na reta, em seguida nós fizemos um cículo dados centro e raio, cujo valor do raio era de 1,2m. Após isso nós marcamos a intersecção do círculo com a reta perpendicular e depois escondemos ambos, sobrandando assim três pontos que formavam um triângulo retângulo, nós ligamos os pontos através da função polígono e usamos a função ângulo para identificar o ângulo reto, por fim, nós usamos a função distância, comprimento ou perímetro para encontrarmos a diagonal.

Depois, para os alunos fixarem melhor o conhecimento e criarem uma familiaridade com o *software*, eu pedi para que eles achassem os lados de alguns triângulos os quais desenhei na lousa. Essas atividades os alunos resolveram sozinhos.

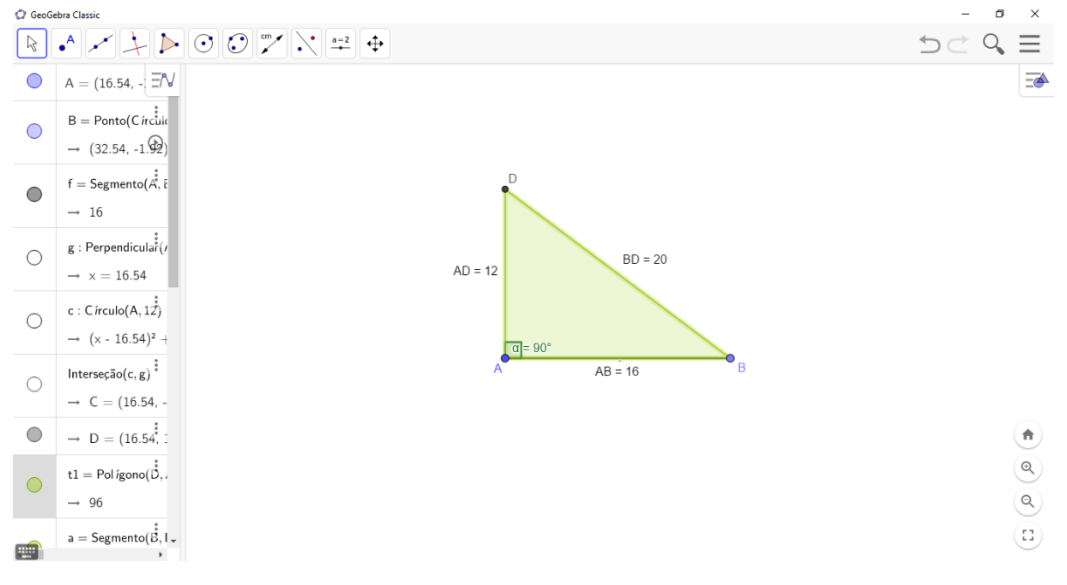

<span id="page-37-1"></span>Figura 12 Fonte: Acervo do autor

A atividade seguinte consistia em encontrar o perímetro da figura, esta atividade eu tirei do livro didático dos alunos, mas modifiquei para conseguir construí-la no *software.*

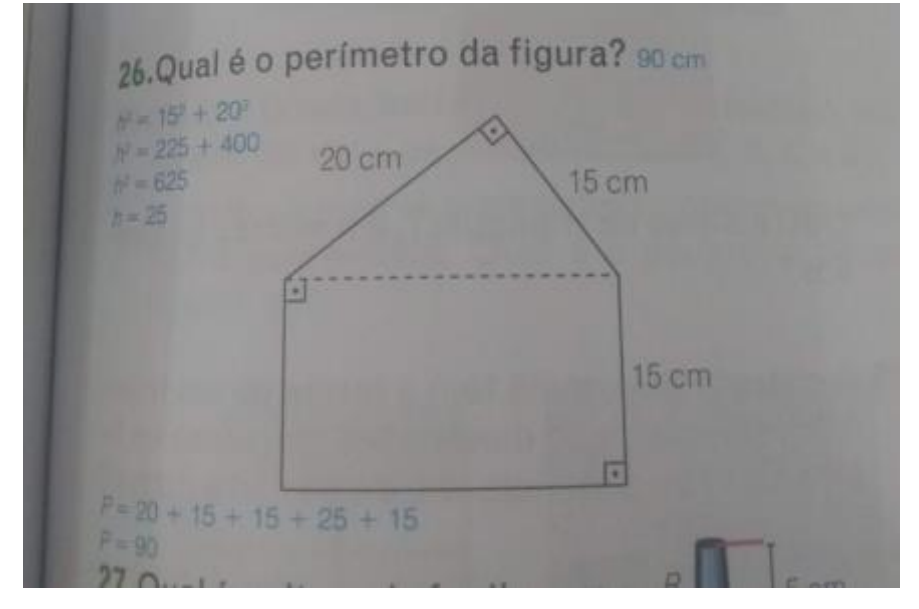

Figura 13 Fonte: Acervo do autor

<span id="page-38-0"></span>No *software*, a resolução foi feita construindo um triângulo retângulo com o valor dos dois catetos, e criando a partir da hipotenusa um polígono regular de quatro lados, e depois descobrindo os valores da hipotenusa e do perímetro das figuras.

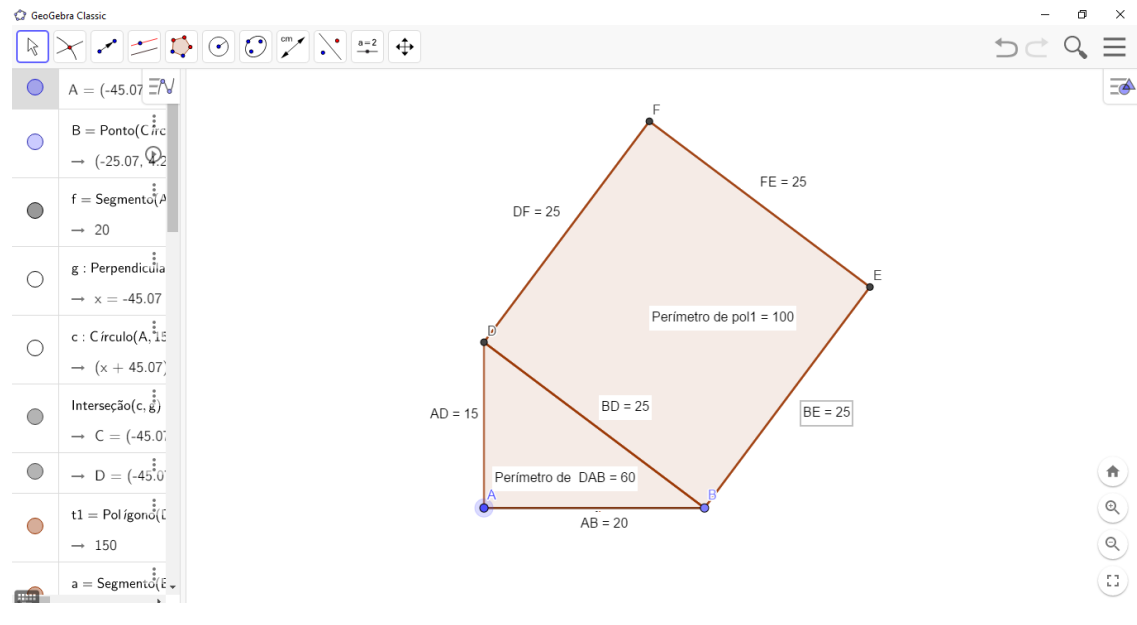

#### Figura 14: Fonte: Acervo do autor

<span id="page-38-1"></span>As atividades acima foram um pouco do que fizemos na oficina, o restante foi bem parecido com o que já vimos nas imagens. O desempenho dos alunos me surpreendeu de forma positiva, as minhas observações, foram que a maioria tem computador em casa e sabe como usar, algumas poucas alunas não tinham habilidades mas se esforçaram para entender como o GeoGebra funciona. No começo eu tive um pouco de dificuldade de conseguir conversar e ter um bom rendimento com a turma pelo fato de eles não me conhecerem, e ser uma ativdade no contra-turno, mas depois de alguns minutos eles começaram a entender do que se tratava a oficina e começaram a responder as minhas perguntas e fazerem seus questionamentos.

Nós tivemos quatro encontros no período de duas semanas, eu não quis estender muito o período da oficina pelo fato de que o período de prova dos estudantes estava se aproximando e era mais viável para ambos os lado que a oficina não se prolongasse muito.

## <span id="page-40-0"></span>**CAPÍTULO 4**

## **4. DISCUSSÃO E ANÁLISES**

<span id="page-40-1"></span>A atividade da figura 6 foi bem produtiva, pois o desempenho da maioria dos alunos foi bom, eles entenderam o que o exercício estava pedindo e conseguiram realizar o procedimento rapidamente.

A atividade da figura 7 é um pouco extensa, mas foi uma experiencia muito boa para os alunos e eu construirmos isso juntos, porque além de visualizarmos o Teorema, quando conseguimos finalizar a atividade eles ficaram muito empolgados com a animação do *software*. Poder fazer atividade matemática em sala de tecnologia era uma coisa que a maioria da turma ainda não tinha feito.

O desempenho dos estudantes no exercício da figura 10 foi melhor do que nos anteriores, pois eles já estavam entendendo melhor como funcionava o *software,*inclusive metade da turma conseguiu fazer sozinha sem a minha oreientação, já o restante da turma resolveu a atividade com meu auxílio quando necessário.

Nós tivemos quatro encontros no período de duas semanas, eu não quis estender muito o período da oficina pelo fato de que o período de prova dos estudantes estava se aproximando e era mais viável para ambos os lado que a oficina não se estendesse muito.

A minha experiencia com os alunos foi muito satisfatória pelo fato de a oficina ter me proporcionado passar para eles todo o conhecimento que eu tinha planejado, conseguimos executar todas as atividades e eles passaram a entender o Teorema de Pitágoras.

A maior dificuldade no meu ponto de vista foi a falta de familiaridade de alguns com o computador, e as mesmas pessoas que tinham essa dificuldede demonstravam falta de interesse em aprender.

Pelo que eu pude perceber das tumas, são turmas a e b, a turma a é mais adiantada no conteúdo e por conta disso teve mais facilidade em aprender o conteúdo e entender o *software*. As turmas tem professoras de matemática diferente e cada professora usa uma metodologia diferente. Infelizmente eu não tive contato direto com as duas professoras, pelo fato de a oficina ser no contraturno das turmas e ambas darem aula no período da tarde em outras turmas. Quem intermediou o meu contato com os estudantes foi a coordenadora do ensino fundamental.

No ultimo dia eu levei um questionario para eles responderem através do e-mail deles para avaliar como foi a esperiencia deles com essa oficina. Segue abaixo

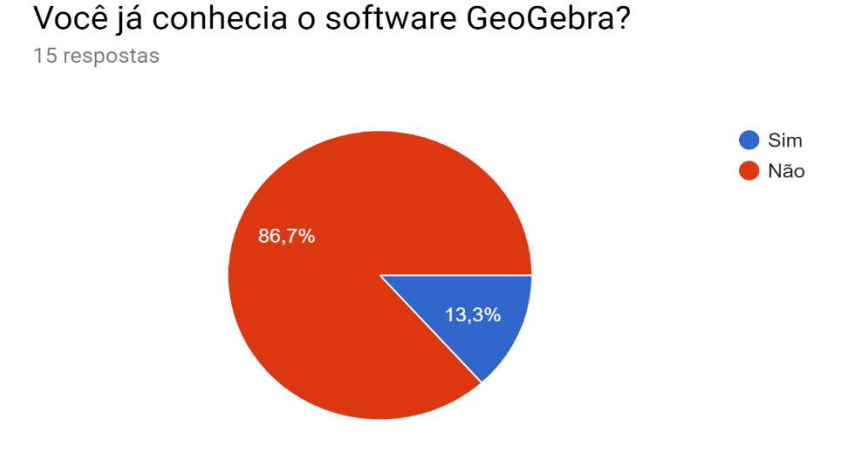

Figura 15 Fonte: Acervo do autor

<span id="page-41-0"></span>De acordo com o gráfico acima nos deparamos que poucos alunos conheciam o GeoGebra, na minha opinião isso se dá pelo fato de que nem todos os profofessores de matemática conhecem ele, e as vezes o professor se depara com dificuldades para levar os alunos à sala de tecnologia das escolas, pois nem sempre há computadores suficientes ao seu dispor. Sem contar que o professor deve saber pelo menos o básico do *software* para conseguir usá-lo com seus alunos.

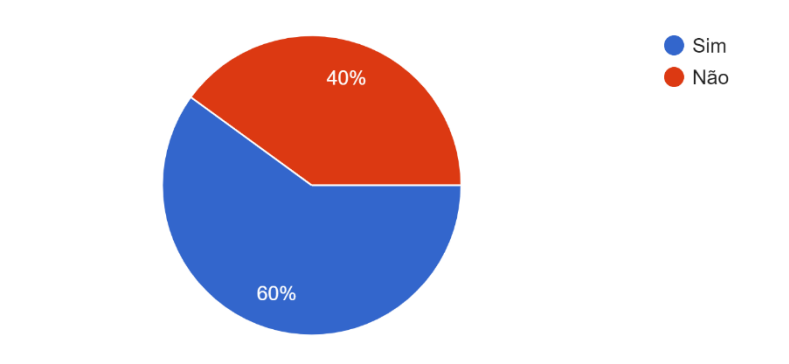

## Você já havia usado tecnologia para aprender matemática? 15 respostas

Figura 16 Fonte: Acervo do autor

<span id="page-41-1"></span>Já neste outro gráfico, percebemos que um pouco mais do que a metade dos alunos já utilizaram tecnologia para o aprendizado de matemática.

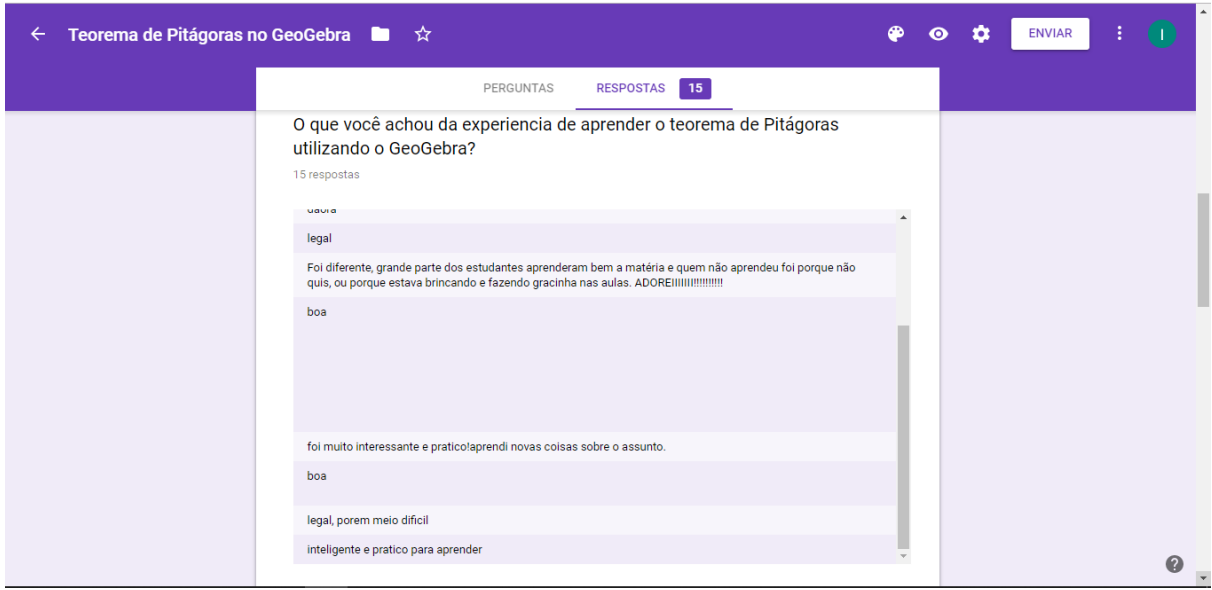

<span id="page-42-0"></span>Figura 17 Fonte: Acervo do autor

Nas respostas acima nos deparamos com a opinião que os estudantes tiveram ao aprender o Teorema de Pitágoras no GeoGebra. Podemos observar que grande maioria dos alunos gostaram da experiência.

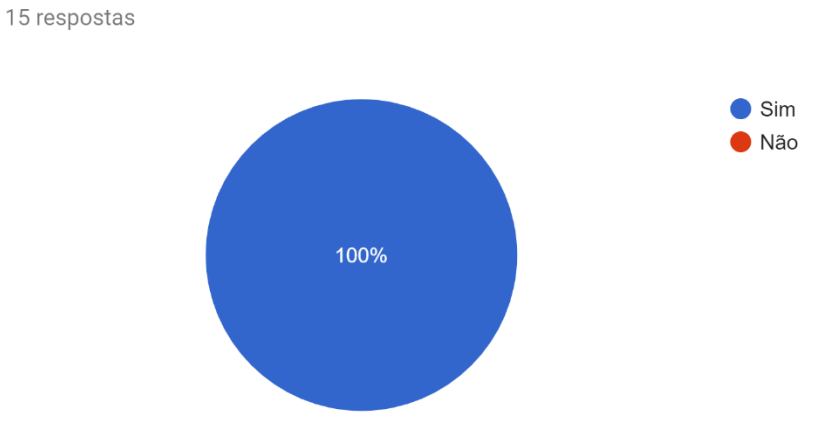

Você acha que a aula se torna mais dinâmica quando inserimos a tecnologia?

Figura 18 Fonte: Acervo do autor

<span id="page-42-1"></span>Como podemos observar ao analisar este gráfico, percebemos que todos os quinze alunos acharam a nossa aula mais dinâmica pelo fato de termos usado tecnologia para aprendermos.

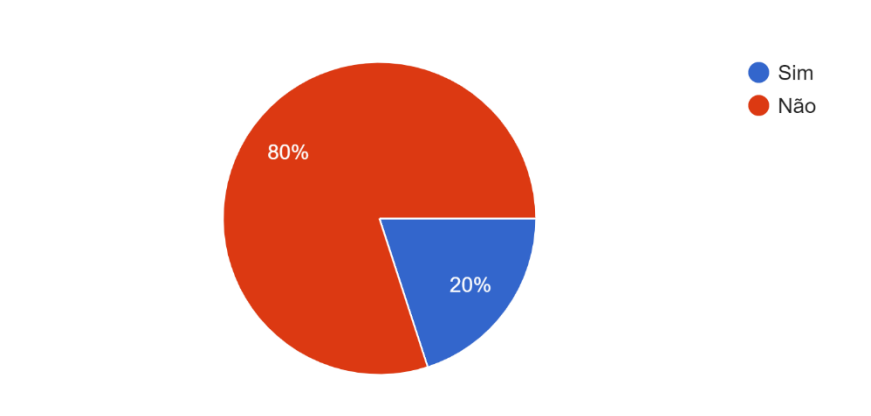

## Você tem alguma dificuldade em usar o computador? 15 respostas

Figura 19 Fonte: Acervo do autor

<span id="page-43-0"></span>As repostas deste gráfico nos mostram que mesmo com o avanço da tecnologia e globalização, ainda existem alunos sem acesso ou com dificuldade em usar o computador, uma maneira de mudar isso seria se mais professores usassem a sala de tecnologia em suas aulas.

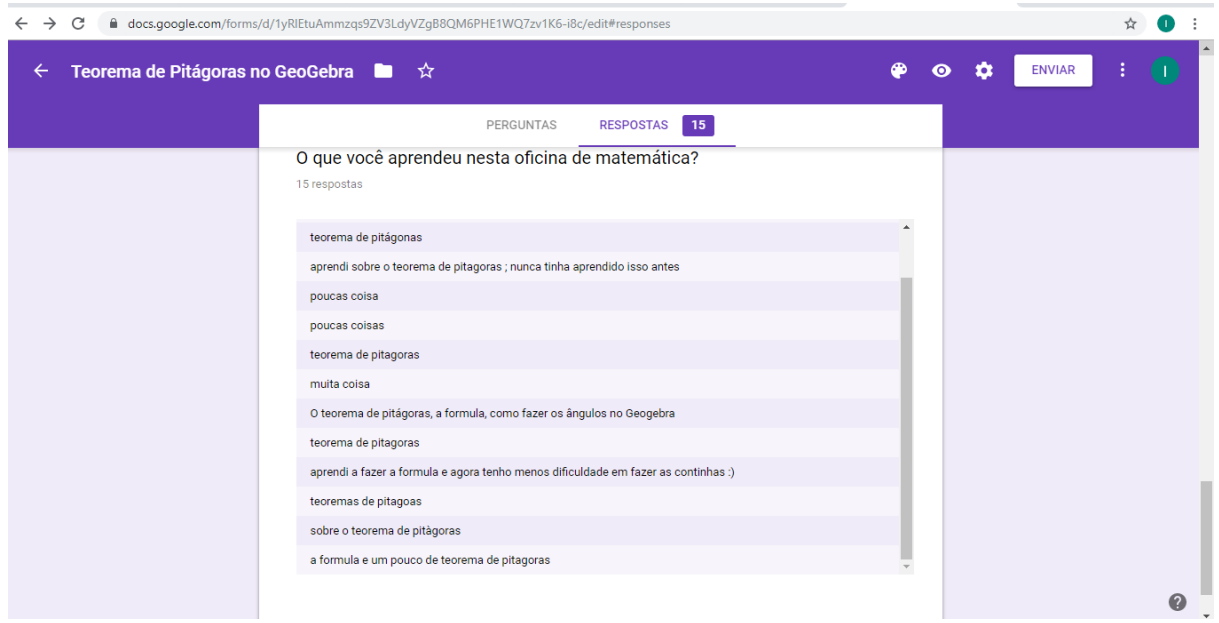

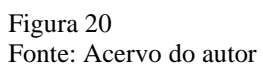

<span id="page-43-1"></span>Esta última pergunta do questionário mostra que a grande maioria dos alunos entenderam o conteudo, pois responderam com franqueza o que foi aprendido nos nossos encontros.

Analisando o questionário de modo geral, podemos perceber que a oficina em si foi bastante satisfatória, pois todo o meu objetivo de usar o *software* GeoGebra para ensinar o Teorema de Pitágoras foi realizado com sucesso.

Os prós desta oficina foram a dinamica dos nossos encontros, a forma como eles questionavam e se envolviam na aula, a maneira como no terceiro encontro grande parte já sabia como resolver as atividades propostas por mim, e nas minhas observações, cheguei a conclusão de que eles aprenderam o conteúdo mesmo sem nunca terem visto de outra forma antes.

Os contras foram que alguns alunos, os mesmos que alegavam dificuldade em usar o computador não prestavam a atenção necessária na aula para conseguir aprender a utilizar o *software*, a conversa que acabava atrapalhando os comandos que eu dava para a realização da atividade, alguns poucos alunos mostraram falta de interesse por, segundo eles não gostar de matemática e nem conseguir utilizar o computador.

Com isto, concluo que é possivel utilizar qualquer forma de tecnologia nas aulas de matemática com a intenção de melhor envolvimento dos estudantes, mas que na maioria das vezes o professor acaba se deparando com alguma dificuldade por parte dos alunos, essa dificuldade pode ser desde falta de familiaridade com a tecnologia até uma questão cultural. No entanto é gratificante quando conseguirmos envolver os estudantes em novos métodos de aprender determinado conteúdo, pois uma aula dinamica pode transformar o jeito que o aluno vê a matéria, o professor e até mesmo a escola.

#### **CONSIDERAÇÕES FINAIS**

<span id="page-45-0"></span>Este trabalho de Conclusão de Curso teve como objetivo mostrar a importância das mídias digitais para o aprendizado da Matemática. Foi possivel observar o empenho e interesse dos alunos durate a utilização do *software*.

O *Software* GeoGebra foi escolhido por ser de fácil compreensão e os alunos com os quais trabalhei conseguiram compreender o funcionamento e usar com louvor para a construção de atividades sobre o Teorema de Pitágoras presentes em seus livros didáticos.

A oficina de Matemática cumpriu o papel de levar as mídias digitais a alunos que geralmente não tem contato com computadores para o estudo de Matemática. Além disso, o meu objetivo de levá-los ao trabalho em equipe, a busca de informações e a compreensão das atividadades foi alcançado.

O uso da tecnologia na oficina possibilitou uma interação do professor com os alunos participantes, pois através da troca de conhecimento, foi possível dar autonomia aos alunos para resolverem as tarefas, assim como, ajudá-los em suas dúvidas, de forma a não dar a resposta certa, mas sim, impulsionar o aprendizado dos alunos acerca da tecnologia e conceito matemático utilizado.

A tecnologia alinhada a um conteúdo matemático específico, possibilitou um ambiente de estudo agradável de troca de conhecimento, onde os alunos que apresentaram dificuldades eram auxiliados, também, por seus colegas. Além de possibilitar a interação entre professor aluno, possibilita a interação entre os alunos e objeto de ensino, transformando toda a dinâmica da aula e criando novos vínculos entre os participantes.

Podemos destacar que a tecnologia utilizada despertou grande interesse por parte dos alunos, foi de grande importância e potencializou o aprendizado, visto que os alunos não tinham estudado o conteúdo anteriormente na sala de aula regular, mas se interessaram e resolveram as tarefas sem grande dificuldade.

# **REFERÊNCIAS BIBLIOGRÁFICAS**

<span id="page-46-0"></span>ABDOUNUR,O.J.Matemática e Música: pensamento analógico na contrução de significados.São Paulo:Escrituras Editora,199.

BERTÉ, A. Différents ordres de présentation des premières notions de géométrie métrique dans l'enseignement secondaire. Recherches em Didactique des Mathématiques, Vol 15, nº3, pp.83-130,1995

BOYER, C. B. *História da Matemática*. São Paulo: Editora Edgard Blücher, 1996.

BRASIL. Secretaria de Educação Fundamental. Parâmetros Curriculares Nacionais: Matemática. Brasília: MEC/SEF, 1998.

DUVILLIÉ B., Sur les traces de l´Homo mathematics, Ellipses, 1999.

EUCLIDES, Les Éléments, volumes 1, 3 e 4 PUF,1994 Tradução Bernard Vitrac

KENSKI, Vani Moreira. Educação e Tecnologias: O novo ritmo da informação. Campinas: Papirus, 2003.

LINTZ, R. História da matemática.Blumenau: Ed. FURB,1999.

MOISE E., Geometria elemental desde um punto de vista avanzado, Editora Addison-Wesley, 1976.

NOBRE, S. Introdução à História da História da Matemática. Revista Brasileira de História da Matemática, vol 2 N°3.

Os pré-socráticos, Coleção os pensadores, Editora Nova cultural, 1991.

PROCLUS de Lycie, les Commentaires sur le premier livre des Éléments d´Euclides, IREM de Lille, 1948.

POLCINO, F.C. A geometria na Antiguidade Clássica. São Paulo: FTD,1999.